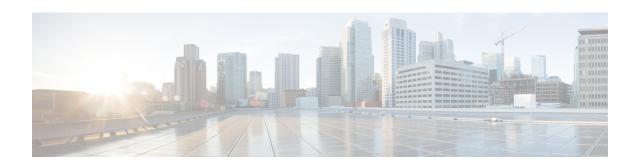

# Usage-Based Billing for the Cisco CMTS Routers

First Published: February 14, 2008

Last Updated: May 10, 2010

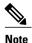

Cisco IOS Release 12.2(33)SCA and later releases integrate support for this feature on the Cisco CMTS routers. This feature is also supported in Cisco IOS Release 12.3BC, and this document contains information that references many legacy documents related to Cisco IOS 12.3BC. In general, any references to Cisco IOS Release 12.3BC also apply to Cisco IOS Release 12.2SC.

This document describes the Usage-based Billing feature for the Cisco Cable Modem Termination System (CMTS) routers, which provides subscriber account and billing information in the Subscriber Account Management Interface Specification (SAMIS) format. The SAMIS format is specified by the Data-over-Cable Service Interface Specifications (DOCSIS) Operations Support System Interface (OSSI) specification.

#### **Finding Feature Information**

Your software release may not support all the features documented in this module. For the latest feature information and caveats, see the release notes for your platform and software release. To find information about the features documented in this module, and to see a list of the releases in which each feature is supported, see the Feature Information Table at the end of this document.

Use Cisco Feature Navigator to find information about platform support and Cisco software image support. To access Cisco Feature Navigator, go to <a href="http://tools.cisco.com/ITDIT/CFN/">http://tools.cisco.com/ITDIT/CFN/</a>. An account on <a href="http://tools.cisco.com/ITDIT/CFN/">http://tools.cisco.com/ITDIT/CFN/</a>. An account on <a href="http://tools.cisco.com/ITDIT/CFN/">http://tools.cisco.com/ITDIT/CFN/</a>. An account on <a href="http://tools.cisco.com/ITDIT/CFN/">http://tools.cisco.com/ITDIT/CFN/</a>. An account on <a href="http://tools.cisco.com/ITDIT/CFN/">http://tools.cisco.com/ITDIT/CFN/</a>. An account on <a href="http://tools.cisco.com/ITDIT/CFN/">http://tools.cisco.com/ITDIT/CFN/</a>. An account on <a href="http://tools.cisco.com/ITDIT/CFN/">http://tools.cisco.com/ITDIT/CFN/</a>. An account on <a href="http://tools.cisco.com/">http://tools.cisco.com/</a>. Tools.cisco.com/<a href="http://tools.cisco.com/">http://tools.cisco.com/</a>. Tools.cisco.com/<a href="http://tools.cisco.com/">http://tools.cisco.com/</a>. Tools.cisco.com/<a href="http://tools.cisco.com/">http://tools.cisco.com/</a>. Tools.cisco.com/<a href="http://tools.cisco.com/">http://tools.cisco.com/</a>. Tools.cisco.com/<a href="http://tools.cisco.com/">http://tools.cisco.com/</a>. Tools.cisco.com/<a href="http://tools.cisco.com/">http://tools.cisco.com/</a>. Tools.cisco.com/<a href="http://tools.cisco.com/">http://tools.cisco.com/</a>. Tools.cisco.com/<a href="http://tools.cisco.com/">http://tools.cisco.com/</a>. Tools.cisco.com/<a href="http://tools.cisco.cisco.com/">http://tools.cisco.com/<a href="http://tools.cisco.cisco

#### Contents

- Prerequisites for Usage-based Billing, page 2
- Restrictions for Usage-based Billing, page 4
- Information About Usage-based Billing, page 5
- How to Configure the Usage-based Billing Feature, page 17
- Monitoring the Usage-based Billing Feature, page 65
- Configuration Examples for Usage-based Billing, page 66
- Feature Information for Usage-Based Billing for the Cisco CMTS Routers, page 68

# **Prerequisites for Usage-based Billing**

The usage-based billing feature is supported on the Cisco CMTS routers in Cisco IOS Release 12.3BC and Cisco IOS Release 12.2SC.

Table 1: Usage-based Billing Hardware Compatibility Matrix

| CMTS Platform                                  | Processor Engine                                                                                                    | Cable Line Cards                                                                                                    |
|------------------------------------------------|----------------------------------------------------------------------------------------------------|----------------------------------------------------------------------------------------------------|
| Cisco uBR10012 Universal<br>Broadband Router   | Cisco IOS Release 12.3(21)BC and later releases                                                                                                    | Cisco IOS Release 12.3(21)BC and later releases                                                                                                    |
|                                                | • PRE-1 • PRE-2 Cisco IOS Release 12.2(33)SCA and later releases • PRE-2 Cisco IOS Release 12.2(33)SCB and later releases • PRE-4                                                 | Cisco uBR10-MC5X20S/U/H Cisco IOS Release 12.2(33)SCA and later releases  Cisco uBR10-MC5X20S/U/H Cisco IOS Release 12.2(33)SCC and later releases  Cisco uBR-MC20X20V                                                                                   |
| Cisco uBR7246VXR Universal<br>Broadband Router | Cisco IOS Release 12.3(21)BC and later releases  • NPE-G1  Cisco IOS Release 12.2(33)SCA and later releases  • NPE-G2  Cisco IOS Release 12.2(33)SCD and later releases  • NPE-G2 | Cisco IOS Release 12.3(21)BC and later releases  • Cisco uBR10-MC5X20S/U/H  Cisco IOS Release 12.2(33)SCA and later releases  • Cisco uBR-MC28U/X  • Cisco uBR-MC16U/X  Cisco IOS Release 12.2(33)SCD and later releases  • Cisco uBR-MC88V <sup>1</sup> |

| Processor Engine                                 | Cable Line Cards                                                                                                    |
|--------------------------------------------------|----------------------------------------------------------------------------------------------------|
| Cisco IOS Release 12.3(21)BC and later releases  | Cisco IOS Release 12.3(21)BC and later releases                                                                                                    |
| • NPE-G1                                         | Cisco uBR10-MC5X20S/U/H                                                                                                    |
| Cisco IOS Release 12.2(33)SCA and later releases | Cisco IOS Release 12.2(33)SCA and later releases                                                                                                    |
| • NPE-G1                                         | • Cisco uBR-E-28U                                                                                                    |
| Cisco IOS Release 12.2(33)SCD                    | • Cisco uBR-E-16U                                                                                                    |
| and later releases                               | • Cisco uBR-MC28U/X                                                                                                    |
| • NPE-G2                                         | • Cisco uBR-MC16U/X                                                                                                    |
|                                                  | Cisco IOS Release 12.2(33)SCD and later releases                                                                                                    |
|                                                  | • Cisco uBR-MC88V                                                                                                    |
|                                                  | Cisco IOS Release 12.3(21)BC and later releases  • NPE-G1  Cisco IOS Release 12.2(33)SCA and later releases  • NPE-G1  Cisco IOS Release 12.2(33)SCD and later releases |

<sup>1</sup> Cisco uBR-MC88V cable interface line card is not compatible with NPE-G1. You must use NPE-G2 with the Cisco uBR-MC88V cable interface line card.

The Usage-based Billing feature has the following prerequisites:

- Cable modems must be compliant with DOCSIS 1.0 or DOCSIS 2.0 in Cisco IOS Release 12.2(33)SCA, OSSI version 3.0 in Cisco IOS Release 12.2(33)SCB and DOCSIS 3.0 in Cisco IOS Release 12.2(33)SCC and later releases.
- The Cisco CMTS router must be running Cisco IOS Release 12.2(33)SCA or later releases.
- Cable modems that are being monitored should use a DOCSIS configuration file that defines upstream
  and downstream primary service flows using Service Class Naming (SCN [TLV 24/25, subTLV 4]). If
  dynamically-created service flows are to be monitored, they should also be created with SCN names.
- When the feature is operating in File mode, an external billing server must log into the Cisco CMTS to copy the billing records to the external server, using either Secure Copy (SCP) or Trivial File Transfer Protocol (TFTP). The Cisco CMTS cannot operate as a FTP or secure FTP (SFTP) server.
- When the feature is operating in Streaming mode in non-secure mode, an external billing server must be configured to receive the billing records at a configurable TCP port.
- When the feature is operating in Streaming mode in secure mode, the following are required:
  - The external billing server must be configured to receive the billing records at a configurable TCP port using a secure socket layer (SSL) connection.

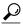

Tin

Several third-party solutions for SSL support on the billing application server are available <a href="http://www.openssl.org/index.html">http://www.openssl.org/index.html</a> .

- A Certificate Authority (CA) must be configured and available to provide the required digital
  certificates to the billing application and Cisco CMTS router. The CA can be a public CA, such
  as Verisign, or a server on your private management network that is running software such as the
  Cisco Provisioning Center (CPC).
- To use the **full-records** keyword, the Cisco CMTS router must be running the Cisco IOS Release SCC4, Cisco IOS Release SCD2, or later releases.
- To use the **flow-aggregate** keyword for ipdr/ipdr-d3 the Cisco CMTS router must be running the Cisco IOS Release SCC4, Cisco IOS Release SCD2, or later releases.

When **flow-aggregate** is enabled, the service flows are combined into one record per cable modem:

- ServiceClassName element always returns a null value in IPDR records, even when service flows
  on the cable modem have a valid service class name.
  - · ServiceIdentifier element always returns a zero value.

# **Restrictions for Usage-based Billing**

The Usage-based Billing feature has the following restrictions and limitations:

- SNMP commands can be used to display or modify the Usage-based Billing configuration, and SNMP traps can be used to notify the billing application system when a billing record is available. However, SNMP commands cannot be used to retrieve billing records.
- Enabling IPDR mode through SNMP is not supported.
- Cisco IOS Release 12.3(9a)BC and Cisco IOS Release 12.2(33)SC do not support Usage-based Billing with 1:N or Route Processor Redundancy (RPR):
  - When HCCP N+1 switchover events occur to a protect cable interface, usage-based billing is suspended until the system returns to the working cable interface.
  - On the Cisco uBR10012 router, when the system switches over to the secondary PRE1 module, usage-based billing is suspended unless you have also preconfigured the usage-based billing on the secondary PRE1 module.
- The **ipdr template** command allows the user to add an IPDR template to the desired session (based on session ID) on the Cisco CMTS. Only the system-supported templates can be added. The system-supported templates list can be viewed by entering "?" at the command prompt.

The **cable sflog** command specifies the logging mechanism for deleted SNMP service flows. For those items that meet its criteria, are stored on the cable line card side (these items can be also be queried by the docsQosServiceFlowLogTable, docsQos3ServiceFlowLogTable, and docsIetfQosServiceFlowLogTable MIBs). The other items are stored on the route processor (RP) side of the sflog file.

During a line card switchover, the items in the line card side are lost. Similarly, during a PRE switchover, those items in the RP side of the sflog file are lost.

If the user uses the SAMIS file destination, a PRE switchover also reinitializes that output file

• Billing records do not include information about multicast service flows and traffic counters.

- The packet counters displayed by CLI commands are reset to zero whenever the Cisco CMTS router is rebooted. The packet counters displayed by SNMP commands are not retained across router reloads, and SNMP MIB counters cannot be preserved during reloads. These counters are 64-bit values and could roll over to zero during periods of heavy usage.
- When configuring cable metering in the usage-based billing File Mode, the source-interface cannot be specified immediately after using the cable metering filesystem command. Once the cable metering filesystem command is used, the cable metering file will write to the bootflash. Until this operation is complete, no cable metering configuration will be allowed. After the file write operation is complete, the source-interface command (cable metering source-interface) can then be configured; and the metering file in the bootflash would need to be removed so that billing packets have the source-interface's IP address.

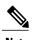

This cable metering restriction will not be a problem during reload.

- When configuring cable metering in the usage-based billing Streaming Mode, make sure that the loopback interface is accessible from the collector server. Telnetting to the IP address of the loopback interface from the collector server is a good method of testing whether the loopback interface is accessible from the collector server or not.
- To use the **full-records** and **flow-aggregate** keywords, the router must be running the Cisco IOS Release SCC3, or Cisco IOS Release SCD1, or later releases.

# Information About Usage-based Billing

### **Feature Overview**

The Usage-based Billing feature provides a standards-based, open application approach to recording and retrieving traffic billing information for DOCSIS networks. When enabled, this feature provides the following billing information about the cable modems and customer premises equipment (CPE) devices that are using the cable network:

- IP and MAC addresses of the cable modem.
- Service flows being used (both upstream and downstream service flows are tracked).
- IP addresses for the CPE devices that are using the cable modem.
- Total number of octets and packets received by the cable modem (downstream) or transmitted by the cable modem (upstream) during the collection period.
- Total number of downstream packets for the cable modem that the CMTS dropped or delayed because they would have exceeded the bandwidth levels allowed by the subscriber's service level agreement (SLA).

Billing records are maintained in a standardized text format that the service provider can easily integrate into their existing billing applications. Service providers can use this information to determine which users might be potential customers for service upgrades, as well as those customers that might be trying to exceed their SLA limits on a regular basis.

# **Usage-Based Billing and DOCSIS Support on the Cisco CMTS Routers**

The usage-based billing feature supports these DOCSIS features on the Cisco CMTS routers:

- DOCSIS 1.0, DOCSIS 2.0, and DOCSIS 3.0 compliant cable modems are supported.
- Best Effort service flows are supported for DOCSIS-compliant cable modems.
- Secondary service flows are supported for DOCSIS-compliant cable modems.
- Dynamic service flows are supported for DOCSIS-compliant cable modems.
- Information about deleted service flows is available only for DOCSIS 1.1 service flows but not for DOCSIS 1.0 service flows.
- Support for terminated service flows must be enabled using the cable sflog command in global mode.

### **Standards**

The Usage-based Billing feature is based on several open standards, allowing it to be supported by a wide range of commercial and custom-written billing applications. The following standards provide the major guidelines for writing and using the billing records that the CMTS produces:

- Extensible Markup Language (XML)—A metalanguage that in turn can easily define other markup languages to contain any kind of structured information, such as billing records. An XML-based approach allows the collected billing information to be used by and distributed among many different billing applications from different vendors. It also allows the format to be easily updated and customized to meet the needs of different providers.
- IP Detail Record (IPDR)—An open, vendor-independent standard, defined in the *Network Data Management—Usage (NDM-U) For IP-Based Services* specification, to simplify billing and usage record-keeping for any type of services that can be delivered over an IP-based network. Service providers can use IPDR to create unified billing applications for all of their services, such as DOCSIS or Voice-over-IP, even though those services use different protocols and application servers.
- DOCSIS Operations Support System Interface (OSSI) specification—A DOCSIS specification that defines the requirements for the network management of a DOCSIS network, including a Subscriber Account Management Interface Specification (SAMIS) for a billing record interface. The DOCSIS 2.0 version of this specification states that a CMTS is not required to provide a billing interface, but if the CMTS does provide a billing interface, it must be based on the IPDR/XML standards.

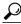

Tip

For further information about these standards, see the documents listed in the "Standards" section on page 38.

## **IPDR Service Definition Schemas**

To standardize the management of objects, service definition schemas are associated with IPDR just as MIBs are associated to SNMP.

For more information, see the OSSI specification document at http://www.cablelabs.com/wp-content/uploads/specdocs/CM-SP-OSSIv3.0-I02-070223.pdf

The schemas are supported on Cisco IOS Release 12.2(33)SCC4, 12.2(33)SCD2, and later releases.

#### Table 2: IPDR Schema List for DOCSIS 3.0

| Category                                     | Service Definition       | Schema Definition                  | Collection Method            |
|----------------------------------------------|--------------------------|------------------------------------|------------------------------|
| SAMIS                                        | SAMIS-TYPE-1             | DOCSIS-SAMIS-TYPE-1_35.1-A.1xsd    | time interval, ad-hoc        |
|                                              | SAMIS-TYPE-2             | DOCSIS-SAMIS-TYPE-2_35.1-A.1xsd    | time interval, ad-hoc        |
| Diagnostic Log Service<br>Definition Schemas | DIAG-LOG-TYPE            | DOCSIS-DIAGLOG-TYPE_35.1-A.1xxd    | ad-hoc                       |
| Definition Senemas                           | DIAG-LOG-EVENT-TYPE      | DOOSSDIAGLOGEMENTTYPE_351A1xd      | event                        |
|                                              | DIAG-LOG-DETAIL-TYPE     | DOOSSDIAGLOGDEIALTYPE_351A1xd      | time interval, ad-hoc, event |
| Spectrum Management                          | SPECIRUMMEASUREMENT-TYPE | DOSSIFCIR MAYEAS REMENTINE 35/Abd  | time interval, ad-hoc        |
| CMTS CM Registration Status<br>Information   | CMTS-CM-REG-STATUS-TYPE  | DOCSSCMISCORRECSIAIUSTYTE_35IA1scl | time interval, ad-hoc, event |
| CMTS CM Upstream Status<br>Information       | CMTS-CM-US-STATS-TYPE    | DOCSSCMISCMUSSIAISTYFE_351A1xd     | time interval, ad-hoc        |
| CMTS Topology                                | CMTS-TOPOLOGY-TYPE       | DOCSSCMISTOROLOGY-TYPE_351A1xd     | ad-hoc, event                |
| CPE Information                              | СРЕ-ТҮРЕ                 | DOCSIS-CPE-TYPE_3.5.1-A.1.xsd      | ad-hoc, event                |
| CMTS Utilization Statistics                  | CMTS-US-UTIL-STATS-TYPE  | DOCSSOMISUSUILSIAISIYIE_351A1xd    | event                        |
|                                              | CMTS-DS-UTIL-STATS-TYPE  | DOCSSOMISDSUIL-SIAISTYPE_351Abcd   | event                        |

The schemas listed in the table are supported by implementing the respective Collectors, which work as SNMP agents to generate these IPDR records according to management information of the system.

#### **DOCSIS SAMIS Service Definitions**

SAMIS for DOCSIS 3.0 service definitions are well structured and has two versions—SAMIS-TYPE-1 and SAMIS-TYPE-2 and provide a different level of information details than SAMIS.

DOCSIS 2.0 SAMIS supports only event session (default type) and DOCSIS 3.0 SAMIS TYPE 1 and DOCSIS 3.0 SAMIS TYPE 2 support only interval and ad-hoc sessions.

SAMIS is collected based on configurable time intervals. Each interval is a different document and the Exporter stops and starts a new session for a new interval. The interval starts from the last metering that has either succeeded or failed, unlike the time-interval session that has a fixed starting point and an interval.

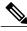

Note

The SAMIS schema can be configured with the **cable metering ipdr session** command SAMIS-TYPE-1 and SAMIS-TYPE-2 schemas can be configured through the **cable metering ipdr-d3** command. These schemas are mutually exclusive of each other.

#### **Limitation To DOCSIS SAMIS**

- Only a schema that is consistent with the **cable metering ipdr**| **ipdr-d3** command will work. If none of the schemas are consistent, none of them will work.
- Changing the SAMIS IPDR type will abort exporting IPDR data.

### **DOCSIS Diagnostic Log Service Definitions**

This service definition defines the IPDR Streaming using a two-step process:

- SNMP or other configuration management interface, such as the CLI is used to configure the Diagnostic Log.
- IPDR/SP is used to stream the Diagnostic Log instances.

These Diagnostic Log service definition schemas support the following collection methods:

- The Cisco CMTS supports streaming of the DIAG-LOG-TYPE record collections as an ad-hoc session.
- The Cisco CMTS supports streaming of DIAG-LOG-EVENT-TYPE record collections as an event session. For event-based Diagnostic Log records, the Cisco CMTS streams the record when the event is logged in the Diagnostic Log and an IPDR message is transmitted to the Collector.
- The DOCSIS-DIAG-LOG-DETAIL-TYPE supports the following collection methods:
  - Time interval—Follows a schedule based on session configuration to export data on a periodic time interval. When a given time interval end is reached, the Exporter collects the diagnostic log, then streams the record to the Collector associated with this session. For time interval based Diagnostic Log records, the Cisco CMTS streams a snapshot of the Diagnostic Log at the scheduled collection time.
  - ° Ad-hoc—When the Exporter receives a "FlowStart" message, it triggers the application to collect the diagnostic record and send the data to the Collector.
  - <sup>o</sup> Event—When a diagnostic log record is created, an ipdr message is transmitted to the Collector. For more information, see the Operations Support System Interface (OSSI) Specification.

## **DOCSIS Spectrum Measurement Service Definition**

This service definition schema defines the IPDR schema for the enhanced signal quality monitoring feature. The DOCSIS-SPECTRUM-MEASUREMENT-TYPE schema supports the following collection methods:

• Time interval—Follows a schedule based on session configuration to export data on a periodic time interval. When a given time interval end is reached, the Exporter collects the spectrum information, then streams the records to the Collector.

• Ad-hoc—When the Exporter receives a "FlowStart" message, it triggers the application to collect the spectrum information and send the data to the Collector.

### **DOCSIS CMTS CM Registration Status Service Definition**

This service definition schema defines the IPDR service definition schema for the CMTS CM Registration Status information.

The DOCSIS-CMTS-CM-REG-STATUS-TYPE schema supports the following collection methods:

- Time interval—Follows a schedule based on session configuration to export data on a periodic time interval. When a given time interval end is reached, the Exporter collects the CM status information, then streams the records to the Collector.
- Ad-hoc—When the Exporter receives a "FlowStart" message, it triggers the application to collect all status information of the cable modems and send the data to the Collector.
- Event—When a cable modem goes from "offline" status to "online" or changes to "offline" from "online" (not including intermediate state changes), the Exporter invokes the application to collect the cable modem status information and sends the data to the Collector. For more information, see the Operations Support System Interface (OSSI) Specification.

### **DOCSIS CMTS CM Upstream Status Service Definition**

This service definition schema define the cable modem registration status objects and upstream status objects from the cable modem and the Cisco CMTS perspective. In the CmtsCmUsEqData IPDR schema field, configure the **cable upstream equalization-coefficient** command under the corresponding MAC domain to enable the feature to have data. For more information on this command, see the Cisco IOS CMTS Cable Command Reference Guide.

The DOCSIS-CMTS-CM-US-STATS-TYPE schema support the following collection methods:

- Time interval—Follows a schedule based on session configuration to export data on a periodic time interval. When a given time interval end is reached, the Exporter collects the cable modem upstream status information, then streams the records to the Collector.
- Ad-hoc—When the Exporter receives a "FlowStart" message, it triggers the application to collect all upstream status information of the cable modem and send the data to the Collector.

## **DOCSIS CMTS Topology Service Definition**

In the case of an event session, the event means a change of the topology.

This service definition schema defines the IPDR service definition schema for the CMTS Topology information.

The DOCSIS-CMTS-TOPOLOGY-TYPE schema supports the following collection methods:

- Ad-hoc—Sends the entire picture of all fiber-nodes.
- Event—Sends only the updated channels status of the fiber nodes.

### **DOCSIS CPE Service Definition**

The DOCSIS-CPE-TYPE schema supports the following collection methods:

- Ad-hoc—Follows a schedule based on session configuration to export data on a periodic time interval. When a given time interval end is reached, the Exporter collects the CPE status information, then transfers the records to the Collector.
- Event—When new CPE is added, the status of the CPE changes (including change in IP address), or a new CPE replaces an old one (in this case, two messages are displaced—removal of the old CPE and addition of the new CPE). For more information, see the Operations Support System Interface (OSSI) Specification.

#### **DOCSIS CMTS Utilization Statistics Service Definition**

The CMTS Utilization Statistics mainly focuses on channel utilization. It covers CMTS MAC Domain, channel identifier, and the upstream or downstream utilization attributes and counters.

The DOCSIS-CMTS-US-UTIL-STATS-TYPE schemas defines upstream utilization statistics for a specified upstream logical channel interface for the specified Cisco CMTS. The interval can be configured through Channel Utilization Interval.

The DOCSIS-CMTS-DS-UTIL-STATS-TYPE schema defines downstream utilization statistics for a specified downstream interface for the specified Cisco CMTS. The interval can be configured through Channel Utilization Interval.

For more information, see the IPDR Streaming Protocol on the Cisco CMTS Routers guide at the following URL:

#### **IPDR Streaming Protocol**

These schemas support only interval-driven event session for the entire downstream and upstream. The interval is defined in the docsIfCmtsChannelUtilizationInterval MIB and it creates document for every exporting.

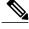

The UsUtilTotalCntnReqDataMslots, UsUtilUsedCntnReqDataMslots, and UsUtilCollCntnReqDataMslots MIBs are not supported on the Cisco CMTS implementation.

The DsUtilTotalBytes MIB for RF Gateway RF channels is the maximum counter of bytes this RF channel can pass during an interval.

# **Modes of Operation**

The Usage-based Billing feature can operate in three modes:

• File Mode—In file mode, the CMTS collects the billing record information and writes the billing records to a file on a local file system, using a file name that consists of the router's hostname followed by a timestamp of when the file was written. A remote application can then log into the CMTS and transfer the billing record file to an external server where the billing application can access it.

The remote application can use the Secure Copy Protocol (SCP) or the Trivial File Transfer Protocol (TFTP) to transfer the file. After a successful transfer, the remote application then deletes the billing record file, which signals the CMTS that it can create a new file. The remote application can either periodically log into the

CMTS to transfer the billing record file, or it can wait until the CMTS sends an SNMPv2 trap to notify the application that a billing record file is available.

• Streaming Mode—In streaming mode, the CMTS collects the billing record information and then regularly transmits the billing record file to an application on an external server, using either a non-secure TCP connection or a secure sockets layer (SSL) connection. The billing record data collected is streamed in real time; and if streaming is unsuccessful, then the SAMIS data is sent only at the next interval.

If the CMTS fails to establish a successful connection with the external server, it retries the connection between one to three times, depending on the configuration. If the CMTS continues to fail to connect with the external server, the Cisco CMTS sends an SNMPv2 trap to notify the SNMP manager that this failure occurred.

In streaming mode, you can configure the CMTS to transmit the billing record file at regular intervals. Typically, the interval chosen would depend on the number of cable modems and the size of the billing record files that the CMTS produces.

• IPDR Mode—In the IPDR mode, the IPDR export process communicates with IPDR Collectors. The architecture supports multiple Collectors distinguished by priority value for failover purposes. The smaller the number of Collectors, the higher is the priority value. Associating one session to two or more Collectors with the same priority value is regarded as random priority. At any given time, data is sent to only the available highest priority Collector. If the highest priority Collector connection fails due to any reason, the data is sent to the next available highest priority Collector. After a higher priority Collector comes back online, it will fail over again. Depending on the network configuration, you can have different primary Collectors for different IPDR sessions. For example, there may be a billing Collector or a diagnostic Collector.

# **Billing Record Format**

Each billing record is an ASCII text file using XML formatting to encode the billing record objects that are required by the DOCSIS specifications. This file can be read by any billing application that can be configured to parse XML data files.

The table lists the objects that are contained in each billing record that the CMTS generates. This table shows the object's name, as it appears in the billing record, and a description of that object.

**Table 3: Billing Record Objects** 

| Object Name      | Description                                                                                                    |
|------------------|----------------------------------------------------------------------------------------------------|
| IPDRcreationTime | (Appears in header of billing record) Date and time that the CMTS created the billing created.                                                                                                    |
|                  | Cisco uBR10012 router provides UTC timestamps for IPDR timestamping feature. To provide usage records with local time timestamping, use the <b>cable metering localtime</b> command. The IPDRcreationTime field in the Billing records shows the localtime timestamp as the time of creation of the record when it is enabled using the <b>cable metering localtime</b> command. If the localtime timestamping is not enabled, then the default UTC timestamp (indicated by a Z after the timestamp) is shown as time of creation of the record. For example, when the local time timestamping is enabled, the timestamp in metering output is local time "2015-03-03T16:26:07", otherwise the timestamp is the UTC time "2015-03-03T16:26:07Z" (with a "Z" indicating that the time is UTC).) |
| serviceClassName | Service Class Name (SCN) identifying the service flow (for example, BronzeDS).                                                                                                    |
|                  | Note Cisco IOS Release 12.3(9a) and Cisco IOS Release 12.2(33)SC support DOCSIS 1.0 and DOCSIS 1.1 cable modems with the following differences between them:                                                                                                    |
|                  | • Because DOCSIS 1.0 cable modems do not have service class names, the SCN field is always blank and the service flow ID (SFID) is the same as the service ID (SID).                                                                                                    |
|                  | • For DOCSIS 1.1 cable modems, the value for the SCN field is what is configured and the SFID.                                                                                                    |
| CMmacAddress     | MAC Address of the cable modem, expressed as six hexadecimal bytes separated by dashes (for example, 00-00-0C-01-02-03).                                                                                                    |
| CMipAddress      | IP address for the cable modem, expressed in dotted decimal notation (for example, 192.168.100.101).                                                                                                    |
| CMdocsisMode     | Version of DOCSIS QoS provision that the cable modem is currently using (DOCSIS 1.0 or 1.1).                                                                                                    |

| Object Name                                     | Description                                                                                                    |
|-------------------------------------------------|----------------------------------------------------------------------------------------------------|
| CPEipAddress                                    | IP address for each CPE device that is using this cable modem, expressed in dotted decimal notation. This object is optional and can be suppressed to improve performance by reducing the size of the billing record files. |
| CMTSipAddress                                   | IP address for the CMTS, expressed in dotted decimal notation.                                                                                                    |
| CMTShostName                                    | Fully qualified hostname for the CMTS (for example, cmts01.cisco.com).                                                                                                    |
| CMTSsysUpTime                                   | Amount of time, in hundredths of a second, since the last initialization of the CMTS management interface, expressed as a 32-bit decimal number (0 to 4,294,967,296).                                                       |
| RecType (SFType renamed to RecType in Cisco IOS | Type of service flow being described:                                                                                                    |
| Release 12.3(17a)BC)                            | • Interim—the service flow was active throughout the collection period and should be reported as 1.                                                                                                    |
|                                                 | • Stop—the service flow was deleted at some point during the collection period and should be reported as 2.                                                                                                    |
| serviceIdentifier                               | Service flow ID assigned to this service flow by the CMTS, expressed as a decimal number.                                                                                                    |
|                                                 | Note For DOCSIS 1.0 cable modems, the SFID field always shows the primary service flow for the upstream or downstream.                                                                                                    |
| serviceDirection                                | Direction for the service flow ( <b>Downstream</b> or <b>Upstream</b> ).                                                                                                    |
| serviceOctetsPassed                             | Total number of octets received by the cable modem (downstream service flows) or transmitted by the cable modem (upstream service flows) during the collection period, expressed as a 64-bit decimal number.                |
| servicePktsPassed                               | Total number of packets received by the cable modem (downstream service flows) or transmitted by the cable modem (upstream service flows) during the collection period, expressed as a 64-bit decimal number.               |

| Object Name        | Description                                                                                                    |
|--------------------|----------------------------------------------------------------------------------------------------|
| SLAdropPkts        | (Downstream service flows only) Total number of downstream packets for the cable modem that the CMTS dropped because otherwise they would have exceeded the bandwidth levels allowed by the subscriber's service level agreement (SLA), expressed as a 64-bit decimal number.                |
| SLAdelayPkts       | (Downstream service flows only) Total number of packets that the CMTS delayed transmitting on the downstream to the cable modem because otherwise they would have exceeded bandwidth levels allowed by the subscriber's service level agreement (SLA), expressed as a 64-bit decimal number. |
| CMTScatvIfIndex    | The ifIndex of the MAC interface.                                                                                                    |
| CMTScatvIfName     | The ifName of the CMTS CATV (MAC) interface associated with this cable modem.                                                                                                    |
| CMTSupIfName       | The ifName of the CMTS Upstream interface associated with this cable modem.                                                                                                    |
| CMTSdownIfName     | The ifName of the CMTS Downstream interface associated with this cable modem.                                                                                                    |
| CMcpeFqdn          | FQDNs for cable modem associated CPEs.                                                                                                    |
| serviceTimeCreated | Timestamp for SF creation (consistent with QoS MIB model).                                                                                                    |
| serviceTimeActive  | The active time of the SF in seconds.                                                                                                    |

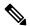

Note

Because the byte and packet counters are 64-bit values, it is possible for them to wrap around to zero during a billing period. The billing application should use the sysUpTime value along with the counters to determine whether the counters have wrapped since the last billing period. If a counter appears to regress, and if the current sysUpTime indicates this billing cycle is the next scheduled cycle for this particular cable modem, you can assume that the counter has wrapped during the billing cycle.

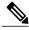

Note

These billing record objects are defined in Appendix B, *IPDR Standards Submission for Cable Data Systems Subscriber Usage Billing Records*, in the *DOCSIS 2.0 OSSI Specification* (SP-OSSIv2.0-IO3-021218).

The following example shows a sample IPDR billing record for a downstream service flow:

<?xml version="1.0" encoding="UTF-8"?>

```
<IPDRDoc xmlns="http://www.ipdr.org/namespaces/ipdr"</pre>
xmlns:xsi="http://www.w3.org/2001/XMLSchema-instance"
xsi:schemaLocation="DOCSIS-3.1-B.0.xsd"
docId="C341A679-0000-0000-0000-000BBF54D000"
creationTime="2002-05-25T14:41:29Z"
IPDRRecorderInfo="CMTS01"
version="3.1">
</IPDR>
<IPDR xsi:type="DOCSIS-Type">
<IPDRcreationTime>2003-09-18T16:52:34Z</IPDRcreationTime>
<CMTShostname>R7519-UBR7246.cisco.com</CMTShostname>
<CMTSipAddress>1.8.8.21</CMTSipAddress>
<CMTSsysUpTime>287315
                         </CMTSsysUpTime>
<CMTScatvIfName>Cable8/0/0</CMTScatvIfName>
<CMTScatvIfIndex>13</CMTScatvIfIndex>
<CMTSupIfName>Ca8/0/0-upstream0</CMTSupIfName>
<CMTSupIfType>129</CMTSupIfType>
<CMTSdownIfName>Ca8/0/0-downstream
<CMmacAddress>00-00-39-AB-D4-53</CMmacAddress>
<CMdocsisMode>1.0</CMdocsisMode>
<CMipAddress>3.8.21.3</CMipAddress>
<CPEipAddress></CPEipAddress>
<RecType>1</SFtype>
<serviceIdentifier>3</serviceIdentifier>
<serviceClassName></serviceClassName>
<serviceDirection>2</serviceDirection>
<serviceOctetsPassed>23457</ServiceOctetsPassed>
<servicePktsPassed>223</ServicePktsPassed>
<serviceSlaDropPkts>2</serviceSlaDropPkts>
<serviceSlaDelayPkts>0</serviceSlaDelayPkts>
<serviceTimeCreated>11000</serviceTimeCreated>
<serviceTimeActive>15890</serviceTimeActive>
</IPDR>
</TPDRDoc>
```

The following example shows a sample IPDR billing record for an upstream service flow:

#### <?xml version="1.0" encoding="UTF-8"?>

```
<IPDRDoc xmlns="http://www.ipdr.org/namespaces/ipdr"</pre>
xmlns:xsi="http://www.w3.org/2001/XMLSchema-instance"
xsi:schemaLocation="DOCSIS-3.1-B.0.xsd"
docId="docId="C3146152-0000-0000-0000-000BBF7D5800"
creationTime="2003-09-18T16:52:34Z"
IPDRRecorderInfo="CMTS01-UBR7246.cisco.com"
version="3.1">
<IPDR xsi:type=" DOCSIS-Type">
<IPDRcreationTime>2003-09-18T16:52:34Z</IPDRcreationTime>
<CMTShostname>R7519-UBR7246.cisco.com</CMTShostname>
<CMTSipAddress>1.8.8.21</CMTSipAddress>
<CMTSsysUpTime>287315
                         </CMTSsysUpTime>
<CMTScatvIfName>Cable8/0/0</CMTScatvIfName>
<CMTScatvIfIndex>13</CMTScatvIfIndex>
<CMTSupIfName>Ca8/0/0-upstream0</CMTSupIfName>
<CMTSupIfType>129</CMTSupIfType>
<CMTSdownIfName>Ca8/0/0-downstream</CMTSdownIfName>
<CMmacAddress>00-00-39-18-8A-4D</CMmacAddress>
<CMdocsisMode>1.0</CMdocsisMode>
<CMipAddress>3.8.21.14</CMipAddress>
<CPEipAddress></CPEipAddress>
<RecType>1</SFtype>
<serviceIdentifier>3</serviceIdentifier>
<serviceClassName></serviceClassName>
<serviceDirection>1</serviceDirection>
<serviceOctetsPassed>1404</ServiceOctetsPassed>
<servicePktsPassed>6</ServicePktsPassed>
<serviceSlaDropPkts>0</serviceSlaDropPkts>
<serviceSlaDelayPkts>0</serviceSlaDelayPkts>
<serviceTimeCreated>11000</serviceTimeCreated>
<serviceTimeActive>15890</serviceTimeActive>
</TPDR>
```

</IPDRDoc>

# **SNMP Support**

Cisco IOS Release 12.3(9a)BC and Cisco IOS Release 12.2(33)SC support the following MIBs that provide SNMPv2 support for the Usage-based Billing feature:

#### CISCO-CABLE-METERING-MIB

- Supports configuration of the usage-based billing feature using SNMPv2 commands.
- Displays the current usage-based billing configuration using SNMPv2 commands.
- Sends SNMPv2 traps based on the following usage-based billing events:
  - The Cisco CMTS reports that a new billing record is available.
  - The Cisco CMTS reports that a failure occurred in writing the most recent billing record (for example, the disk is full).
  - The Cisco CMTS reports that it could not successfully open a secure SSL connection to stream a billing record to the billing server.

#### CISCO-CABLE-WIDEBAND-MIB

Sets the polling interval for calculating the utilization of an RF channel by using the **ccwbRFChanUtilInterval** object.

#### **DOCS-QOS-MIB**

- Sets the load and utilization of both upstream and downstream physical channels through the **docsIfCmtsChannelUtilizationInterval** object. This information may be used for capacity planning and incident analysis, and may be particularly helpful in provisioning high value QoS.
- Displays information about all service flows (DOCSIS 1.1 service flows only) including multicast service flow is maintained in the docsQosServiceFlowLogTable in DOCS-QOS-MIB, docsIetfQosServiceFlowLogTable in DOCS-IETF-QOS-MIB, and docsQos3ServiceFlowLogTable in DOCS-QOS3-MIB.

To view information about deleted service flows, enable logging of deleted service flows using the **cable sflog** global configuration command.

## **Benefits**

The usage-based billing feature provides the following benefits to cable service providers and their partners and customers:

- Allows service providers to integrate their billing applications for DOCSIS services with their other XML-capable billing applications.
- Standards-based approach that supports existing networks and services, such as DOCSIS and PacketCable, and is easily extensible to support future services as they are supported on the Cisco CMTS.

# **How to Configure the Usage-based Billing Feature**

This section describes the following tasks that are required to implement the Usage-based Billing feature:

# **Enabling Usage-based Billing Feature File Mode Using CLI Commands**

This section describes how to enable and configure the Usage-based Billing feature so that it operates in file mode, where it writes the billing record files to a local file system. The billing application must then log into the Cisco CMTS and retrieve the billing record files on a regular basis.

#### **DETAILED STEPS**

|        | Command or Action                                                                     | Purpose                                                                                                    |
|--------|---------------------------------------------------------------------------------------|----------------------------------------------------------------------------------------------------|
| Step 1 | enable                                                                                | Enables privileged EXEC mode. Enter your password if prompted.                                                                                                    |
|        | Example:                                                                              |                                                                                                    |
|        | Router> enable                                                                        |                                                                                                    |
|        | Example:                                                                              |                                                                                                    |
|        | Router#                                                                               |                                                                                                    |
| Step 2 | configure terminal                                                                    | Enters global configuration mode.                                                                                                    |
|        | Example:  Router# configure terminal                                                  |                                                                                                    |
|        | Example:                                                                              |                                                                                                    |
|        | Router(config)#                                                                       |                                                                                                    |
| Step 3 | cable metering filesystem filesys [flow-aggregate] [cpe-list-suppress] [full-records] | Enables the Usage-based Billing feature for file mode and configures it.                                                                                                    |
|        | <pre>Example: Router(config)# cable metering filesystem harddisk:</pre>               | The system will write the billing records on this file system using a file name that contains the hostname of the router followed by a timestamp when the record was written. |
|        | Example:                                                                              |                                                                                                    |
|        | Router(config)#                                                                       |                                                                                                    |
| Step 4 | snmp-server enable traps cable metering                                               | (Optional) Enables SNMP traps for usage-based billing events.<br>Traps are sent when a new billing record is available, or when                                               |
|        | Example:                                                                              | the system encountered a failure (such as insufficient disk space) in writing the new billing record.                                                                         |
|        | Router(config) # snmp-server enable traps cable metering                              |                                                                                                    |

|        | Command or Action                                               | Purpose                                                                                                    |
|--------|-----------------------------------------------------------------|----------------------------------------------------------------------------------------------------|
|        |                                                                 |                                                                                                    |
|        | Example:                                                        |                                                                                                    |
|        | Router(config)#                                                 |                                                                                                    |
| Step 5 | cable sflog max-entry number entry-duration time                | (Optional) Enables logging for deleted SNMP service flows, which allows the billing feature to include information about |
|        | Example:                                                        | deleted service flows.                                                                                                   |
|        | Router(config) # cable sflog max-entry 2000 entry-duration 7200 |                                                                                                    |
|        | Example:                                                        |                                                                                                    |
|        | Router(config)#                                                 |                                                                                                    |
| Step 6 | cable metering source-interface interface                       | (Optional) Enables specification of the source-interface for the billing packets, usually a loopback interface.          |
|        | Example:                                                        |                                                                                                    |
|        | Router(config) # cable metering source-interface loopback100    |                                                                                                    |
|        | Example:                                                        |                                                                                                    |
|        | Router(config)#                                                 |                                                                                                    |
| Step 7 | end                                                             | Exits global configuration mode and returns to privileged EXEC mode.                                                     |
|        | Example:                                                        |                                                                                                    |
|        | Router(config)# end                                             |                                                                                                    |
|        | Example:                                                        |                                                                                                    |
|        | Router#                                                         |                                                                                                    |

# **Enabling Usage-based Billing Feature File Mode Using SNMP Commands**

This section describes how to enable and configure the Usage-based Billing feature so that it operates in file mode and writes the billing record files to a local file system. The billing application must then log into the Cisco CMTS and retrieve the billing record files on a regular basis.

To configure the Cisco CMTS for Usage-based Billing feature in file mode, you must set a number of objects in the CISCO-CABLE-METERING-MIB.

In addition, to include information about deleted service flows in the billing records (supported for DOCSIS 1.1 service flows), you must enable the logging of deleted service flows, using the **cable sflog** global configuration command.

Table 4: SNMP Objects to be Configured for File Mode

| Object                    | Туре          | Description                                                                                                    |
|---------------------------|---------------|----------------------------------------------------------------------------------------------------|
| ccmtrCollectionType       | Integer       | Enables or disables the Usage-based Billing feature. The valid values are:                                                                                                    |
|                           |               | • 1—none. The Usage-based Billing feature is disabled (default).                                                                                                    |
|                           |               | • 2—local. The Usage-based Billing feature is enabled and configured for file mode.                                                                                                    |
|                           |               | • 3—stream. The Usage-based Billing feature is enabled and configured for streaming mode.                                                                                                    |
|                           |               | Set ccmtrCollectionType to 2 (local) to enable the feature for file mode.                                                                                                    |
| ccmtrCollectionFilesystem | DisplayString | Specifies the file system where the billing record file should be written. This object has a maximum length of 25 characters and must specify a valid file system on the router (such as slot0, disk1, or flash).                             |
|                           |               | Note The Cisco CMTS writes the billing records to this file system using a file name that consists of the router's hostname followed by a timestamp when the record was written.                                                              |
| ccmtrCollectionCpeList    | TruthValue    | (Optional) Indicates whether IP addresses for customer premises equipment (CPE) devices are omitted from the billing records, so as to reduce the size of the billing records and to improve performance. The valid values are the following: |
|                           |               | • true—CPE information is present (default).                                                                                                    |
|                           |               | • false—CPE information is omitted.                                                                                                    |
|                           |               | Note When set to true, a maximum of 5 CPE IP addresses for each cable modem.                                                                                                    |

| Object                    | Туре       | Description                                                                                                    |
|---------------------------|------------|----------------------------------------------------------------------------------------------------|
| ccmtrCollectionAggregate  | TruthValue | (Optional) Indicates whether all information for an individual cable modem is combined into one record. Separate counters are maintained for upstream and downstream traffic, but those counters include all service flows in that direction. The valid values are as follows:  • true—All service flow information for each cable modem is aggregated into a single billing record. In this |
|                           |            | configuration, the service flow ID (SFID) for the billing record is set to 0 and the service class name (SCN) is blank.                                                                                                    |
|                           |            | <ul> <li>false—Information for each cable<br/>modem is not aggregated into a single<br/>billing record, but instead each<br/>service flow is recorded into its own<br/>record (default).</li> </ul>                                                                                                    |
| ccmtrCollectionSrcIfIndex | TruthValue | (Optional) Specifies the source-interface for the billing packets.                                                                                                    |

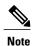

The following steps use the standard SNMP commands that are available on many Unix and Linux systems. For each step, replace *ip-address* with the IP address of the Cisco CMTS, and replace *rw-community-string* with an SNMP community string that provides read-write access to the router.

**Step 1** Set the ccmtrCollectionType object to 2, to enable the Usage-based Billing feature and to configure it for file mode:

#### **Example:**

workstation# setany -v2c

ip-address rw-community-string

ccmtrCollectionType.0 -i 2

workstation#

**Step 2** Set the ccmtrCollectionFilesystem object to the local file system where the Cisco CMTS should write the billing records:

#### **Example:**

workstation# setany -v2c

ip-address rw-community-string

```
ccmtrCollectionFilesystem.0 -D disk0:
```

workstation#

**Step 3** (Optional) To omit the IP addresses of CPE devices from the billing records, set the ccmtrCollectionCpeList object to 2 (false). The default is to include the CPE information.

#### **Example:**

```
workstation# setany -v2c
ip-address rw-community-string
  ccmtrCollectionCpeList.0 -i 2
workstation#
```

**Step 4** (Optional) To aggregate all service flow information for each cable modem in a single record, set the ccmtrCollectionAggregate object to 1 (true). The default is for each service flow to be written in a separate record:

#### Example:

```
workstation# setany -v2c
ip-address rw-community-string
ccmtrCollectionAggregate.0 -i 1
workstation#
```

**Step 5** (Optional) To specify the source-interface for the billing packets, set the ccmtrtrCollectionSrcIfIndex object to 1 (true). The default is for the billing packets to automatically select a source-interface.

#### **Example:**

```
workstation# setany -v2c
ip-address rw-community-string
  ccmtrtrCollectionSrcIfIndex.0 -i 1
workstation#
```

## **Examples for Enabling Usage Billing using SNMP Mode**

The following example shows the Usage-based Billing feature being configured using SNMP commands. The following display shows that a Cisco CMTS router at IP address 10.8.8.21 is configured with the default configuration (the Usage-based Billing feature is disabled):

workstation# getmany -v2c 10.8.8.21 rw-string ciscoCableMeteringMIB

```
ccmtrCollectionType.0 = none(1)
ccmtrCollectionFilesystem.0 =
ccmtrCollectionCpeList.0 = true(1)
ccmtrCollectionAggregate.0 = false(2)
ccmtrCollectionStatus.0 = 0
ccmtrCollectionDestination.0 =
ccmtrCollectionTimestamp.0 = 00 00 00 00 00 00 00
ccmtrCollectionNotifEnable.0 = true(1)
workstation#
```

The following SNMP commands are then given to enable the Usage-based Billing feature and to configure it for file mode:

```
workstation# setany -v2c 10.8.8.21 rw-string ccmtrCollectionType.0 -i 2
```

```
workstation# setany -v2c 10.8.8.21 rw-string
ccmtrCollectionFilesystem
.0 -D disk1:
workstation#
```

These commands add the following line to the router's running configuration file:

```
Router# show running-config | include metering
cable metering filesystem disk1:
Router#
```

The following SNMP display shows the new configuration, after the Cisco CMTS has successfully written a billing record:

```
workstation# getmany -v2c 10.8.8.21 rw-string ciscoCableMeteringMIB

ccmtrCollectionType.0 = local(2)
ccmtrCollectionFilesystem.0 = disk1:
ccmtrCollectionCpeList.0 = true(1)
ccmtrCollectionAggregate.0 = false(2)
ccmtrCollectionStatus.0 = success(1)
ccmtrCollectionDestination.0 = disk1:UBR7246.cisco.com-20030925-185827
ccmtrCollectionTimestamp.0 = 07 d3 09 19 12 3a 1c 00
ccmtrCollectionNotifEnable.0 = true(1)
workstation#
```

# **Enabling Usage-based Billing Feature Streaming Mode Using CLI Commands**

This section describes how to enable and configure the Usage-based Billing feature so that it operates in streaming mode, where it regularly transmits the billing records to an external server for use by the billing application.

#### **DETAILED STEPS**

|        | Command or Action          | Purpose                                                        |
|--------|----------------------------|----------------------------------------------------------------|
| Step 1 | enable                     | Enables privileged EXEC mode. Enter your password if prompted. |
|        | Example:                   |                                                                |
|        | Router> enable             |                                                                |
|        | Example:                   |                                                                |
|        | Router#                    |                                                                |
| Step 2 | configure terminal         | Enters global configuration mode.                              |
|        | Example:                   |                                                                |
|        | Router# configure terminal |                                                                |
|        | Example:                   |                                                                |
|        | Router(config)#            |                                                                |

|        | Command or Action                                                                                                    | Purpose                                                                                                    |
|--------|----------------------------------------------------------------------------------------------------|----------------------------------------------------------------------------------------------------|
| Step 3 | cable metering destination ip-address port [ip-address2 port2] retries minutes {non-secure   secure} [flow-aggregate] [cpe-list-suppress] [full-records] | Enables the Usage-based Billing feature for streaming mode and configures it with the following parameters:      |
|        | Example:                                                                                                    |                                                                                                    |
|        | Router(config) # cable metering destination 10.10.21.3 5300 10.10.21.4 5300 2 30 secure                                                                  |                                                                                                    |
|        | Example:                                                                                                    |                                                                                                    |
|        | Router(config)#                                                                                                    |                                                                                                    |
| Step 4 | snmp-server enable traps cable metering                                                                                                    | (Optional) Enables SNMP traps for usage-based billing events. Traps are sent when a new billing record is        |
|        | Example:                                                                                                    | available, or when the system encountered a failure (such as insufficient disk space) in writing the new billing |
|        | <pre>Router(config)# snmp-server enable traps cable metering</pre>                                                                                       | record.                                                                                                    |
|        | Example:                                                                                                    |                                                                                                    |
|        | Router(config)#                                                                                                    |                                                                                                    |
| Step 5 | cable sflog max-entry number entry-duration time                                                                                                    | (Optional) Enables logging for deleted SNMP service flows, which allows the billing feature to include           |
|        | Example:                                                                                                    | information about deleted service flows.                                                                         |
|        | Router(config)# cable sflog max-entry 2000 entry-duration 7200                                                                                           |                                                                                                    |
|        | Example:                                                                                                    |                                                                                                    |
|        | Router(config)#                                                                                                    |                                                                                                    |
| Step 6 | cable metering source-interface interface                                                                                                    | (Optional) Enables specification of the source-interface for the billing packets, usually a loopback interface.  |
|        | Example:                                                                                                    |                                                                                                    |
|        | Router(config) # cable metering source-interface loopback100                                                                                             |                                                                                                    |
|        | Example:                                                                                                    |                                                                                                    |
|        | Router(config)#                                                                                                    |                                                                                                    |
| Step 7 | end                                                                                                    | Exits global configuration mode and returns to privileged EXEC mode.                                             |
|        | Example:                                                                                                    |                                                                                                    |
|        | Router(config)# end                                                                                                    |                                                                                                    |

| Command or Action | Purpose |
|-------------------|---------|
| Example:          |         |
| Router#           |         |

# Enabling Usage-based Billing Feature Streaming Mode Using SNMP Commands

This section describes how to use SNMP commands to enable and configure the Usage-based Billing feature so that it operates in streaming mode, where it regularly transmits the billing records to an external server for use by the billing application.

To configure the Cisco CMTS for Usage-based Billing feature in streaming mode, you must set a number of objects in the CISCO-CABLE-METERING-MIB.

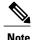

In addition, to include information about deleted service flows (DOCSIS 1.1 service flows only) in the billing records, you must enable the logging of deleted service flows, using the **cable sflog** global configuration command. See the *Cisco IOS CMTS Cable Command Reference Guide* on Cisco.com:

Cisco CMTS Cable Command Reference

### Table 5: SNMP Objects to be Configured for Streaming Mode

| Object | Туре    | Despiton |
|--------|---------|----------|
| codije | Integer |          |

| Object | Туре | Desjibn              |
|--------|------|----------------------|
|        |      | Findles              |
|        |      | or<br>daths          |
|        |      | the                  |
|        |      | Under                |
|        |      | Billing              |
|        |      | feature The          |
|        |      | The valid            |
|        |      | values               |
|        |      | are:                 |
|        |      | . <del>dap</del> .   |
|        |      | ehT                  |
|        |      | danatas<br>gilliB    |
|        |      | ecteef               |
|        |      | s i                  |
|        |      | dasid                |
|        |      | .)#                  |
|        |      | .·læl                |
|        |      | ehT                  |
|        |      | gillB                |
|        |      | ectef                |
|        |      | s i                  |
|        |      | d <b>ilae</b><br>dna |
|        |      | dgio                 |
|        |      | rof                  |
|        |      | dif                  |
|        |      | .edon                |
|        |      | 1 <b>2017</b> 8      |
|        |      | ehT<br>dhas          |
|        |      | gil IB               |
|        |      | ectef                |
|        |      | s i                  |
|        |      | d <b>iae</b><br>dna  |
|        |      | deifo                |
|        |      | rof                  |
|        |      | gints                |
|        |      | .edon                |
|        |      | Set                  |
|        |      | croffe               |
|        |      | to 3                 |

| Object | Туре       | Despiton  |
|--------|------------|-----------|
|        |            | (steam)   |
|        |            | to        |
|        |            | enable    |
|        |            | the       |
|        |            | feature   |
|        |            | for       |
|        |            | staming   |
|        |            | mode      |
| co@bd  | Tot:Adiles | IP        |
| •      |            | addess    |
|        |            | for       |
|        |            | the       |
|        |            | external  |
|        |            | adain     |
|        |            | server    |
|        |            | This      |
|        |            | value     |
|        |            | must      |
|        |            | be        |
|        |            | specified |
|        |            | 1         |

|   | pe <b>Despit</b> on |
|---|---------------------|
|   | mental TCP          |
|   | port                |
|   | nınber              |
|   | at                  |
|   | the                 |
|   | external            |
|   | æktn                |
|   | server              |
|   | to                  |
|   | which               |
|   | the                 |
|   | billing             |
|   | necords             |
|   | should              |
|   | be                  |
|   | sent.               |
|   | The                 |
|   | valid               |
|   | range               |
|   | is 0                |
|   | to                  |
|   | 65535,              |
|   | but                 |
|   | you                 |
|   | should              |
|   | not                 |
|   | specify             |
|   | a                   |
|   | port                |
|   | in                  |
|   | the                 |
|   |                     |
|   | range of 0          |
|   | to                  |
|   | 1024.               |
|   | This                |
|   | value               |
|   | must                |
| 1 | be                  |
|   | specified           |

Cisco IOS CMTS Software Configuration Guide

and a secondary collection server.

| Continuent Type Design Type Of IP additional to the continuent of the continuent of |
|----------------------------------------------------------------------------------------------------|
| Tyj<br>of<br>IP                                                                                                    |
| beit use for the cate serval val is ipv which is the cate val                                                                                                    |

| Object | Туре     | Despito         |
|--------|----------|-----------------|
| codili | Ligne 12 | (Qina)          |
|        |          | Specifics       |
|        |          | how             |
|        |          | often,          |
|        |          | in              |
|        |          | mnts,           |
|        |          | the             |
|        |          | billing         |
|        |          | necords         |
|        |          | are             |
|        |          | steamed         |
|        |          | to              |
|        |          | the             |
|        |          | external        |
|        |          | server.         |
|        |          | The             |
|        |          | valid           |
|        |          | range           |
|        |          | is 2            |
|        |          | to              |
|        |          | 1440            |
|        |          | mnts            |
|        |          | (24             |
|        |          | hous),          |
|        |          | with            |
|        |          | a               |
|        |          | default         |
|        |          | of              |
|        |          | 30              |
|        |          | mits            |
|        |          | (We             |
|        |          | <b>c</b> onnect |
|        |          | a <sub>-</sub>  |
|        |          | nimum           |
|        |          | interval        |
|        |          | of              |
|        |          | 30              |
|        |          | mints)          |
|        |          | 1               |

| Object | Туре      | Desjibn                                                                                                    |
|--------|-----------|----------------------------------------------------------------------------------------------------|
|        | U jage 22 | Qtins) Species the number of retry atempts that the CMIS will make to establish a secure contain with the external server before using the scortly and senting an SMP trap about the failure. The valid range for n is 0 to 5, with a default of 0. |

| Object | Туре | Desjibn |                                                                                                    |
|--------|------|---------|----------------------------------------------------------------------------------------------------|
| Note   | Th   | e ccm   | CollectionInterval and ccmCollectionRetries parameters are optional when configuring usage-based billing for |
|        | stre | eaming  | g mode with SNMP commands, but these parameters are required when configuring the feature with CLI commands. |

| Object | Туре   | Despito |
|--------|--------|---------|
| collin | Totale |         |

| Object | Туре | Despito                                                                                                    |
|--------|------|----------------------------------------------------------------------------------------------------|
|        |      | Cyton) Species whether the Cisco CMIS should use a secure socket layer (SSL) contain when contain when contain the billing aptain on the external server The valid values |
|        |      | are:  - First cosic SMM sesu a LSS nice silf noito n o SMM cosis sesu talt tups cilis                                                                                     |

| Ty | Object | Туре | Daqibn         |    |
|----|--------|------|----------------|----|
|    |        |      | efi            | đ  |
|    |        |      | )1             | Ę  |
|    |        |      | oj             | m  |
|    |        |      | - <b>XI</b> SI | af |
|    |        |      | oos            | C  |
|    |        |      | ST             | W  |
|    |        |      | se             | su |
|    |        |      | n              | a  |
|    |        |      | dy             |    |
|    |        |      | PC             |    |
|    |        |      | , io           |    |
|    |        |      | si             |    |
|    |        |      | S              | i  |
|    |        |      | eh             | t  |
|    |        |      | tk             | e  |
|    |        |      | .e             | av |
|    |        |      |                |    |
|    |        |      | I              | 1  |

| Object  | Туре   | Dasjibn |
|---------|--------|---------|
| codopti | Thirde |         |

| Object | Туре | Dagibn              |        |
|--------|------|---------------------|--------|
|        |      | Qina)               |        |
|        |      | hdats               |        |
|        |      | whether             |        |
|        |      | IP                  |        |
|        |      | adless              |        |
|        |      | for                 |        |
|        |      | c.kmer              |        |
|        |      | penies              |        |
|        |      | copinata<br>(CPE)   |        |
|        |      | devices             |        |
|        |      | are                 |        |
|        |      | amited              |        |
|        |      | from                |        |
|        |      | the                 |        |
|        |      | billing             |        |
|        |      | necords,            |        |
|        |      | so                  |        |
|        |      | as to               |        |
|        |      | reduce              |        |
|        |      | the                 |        |
|        |      | size                |        |
|        |      | of                  |        |
|        |      | the                 |        |
|        |      | billing             |        |
|        |      | records             |        |
|        |      | and                 |        |
|        |      | to                  |        |
|        |      | impose<br>paginance |        |
|        |      | The                 |        |
|        |      | valid               |        |
|        |      | values              |        |
|        |      | are                 |        |
|        |      | the                 |        |
|        |      | flwig               |        |
|        |      | <b>-E</b> t         |        |
|        |      | vitali              |        |
|        |      | s i                 |        |
|        |      | taap                |        |
|        |      | .))#(               |        |
|        |      | - <b>48</b> 1af     |        |
|        |      | ritali              |        |
|        |      | s i                 |        |
|        |      | dtin                |        |
|        |      | Note                | When   |
|        |      | 14016               | set to |
| I      | I    |                     | 50110  |

| Object | Туре | Daxido |
|--------|------|--------|
|        |      |        |
|        |      |        |
|        |      |        |
|        |      |        |
|        |      |        |
|        |      |        |
|        |      |        |
|        |      |        |
|        |      |        |
|        |      |        |

| Object | Туре   | Dasjibn |
|--------|--------|---------|
| con    | Totale |         |

| Object | Туре | Despito  |    |
|--------|------|----------|----|
|        |      | s        | i  |
|        |      | da       | 8  |
|        |      | otr      | ni |
|        |      |          | a  |
|        |      | elg      |    |
|        |      | gill     |    |
|        |      | da       |    |
|        |      |          | I  |
|        |      | sil      |    |
|        |      | , oit    |    |
|        |      | eh       |    |
|        |      | en       |    |
|        |      | wol<br>D |    |
|        |      | D        |    |
|        |      | ro       |    |
|        |      | eh       |    |
|        |      | gill     |    |
|        |      | da       |    |
|        |      | S        | i  |
|        |      | te       |    |
|        |      | l        | t  |
|        |      |          | 0  |
|        |      | dn       |    |
|        |      | eh       | t  |
|        |      | en       | 3  |
|        |      | SSA      | k  |
|        |      | ena      |    |
|        |      | )(8      |    |
|        |      |          | i  |
|        |      | ,lka     | b  |
|        |      |          |    |

| Object | Туре    | Desjibn                                                                |
|--------|---------|------------------------------------------------------------------------|
|        |         |                                                                        |
|        |         | roi                                                                    |
|        |         | hca                                                                    |
|        |         | hcae<br>ella                                                           |
|        |         | nædr<br>s i<br>tor                                                     |
|        |         | s i                                                                    |
|        |         | to                                                                     |
|        |         | d <b>a</b><br>otn                                                      |
|        |         | otni                                                                   |
|        |         | Sale-ic                                                                |
|        |         | elgis<br>gilli<br>plan<br>tut<br>eltsi<br>heac<br>cince<br>wolf<br>s i |
|        |         | da                                                                     |
|        |         | tuk                                                                    |
|        |         | detsi                                                                  |
|        |         | hca                                                                    |
|        |         | ene                                                                    |
|        |         | wolf                                                                   |
|        |         | s li                                                                   |
|        |         | otni<br>sti                                                            |
|        |         | otni                                                                   |
|        |         | St 1                                                                   |
|        |         | nwo                                                                    |
|        |         | daer<br>.)da                                                           |
|        |         | -,/-                                                                   |
|        |         |                                                                        |
| conk   | Tobbale | Qina)<br>Species<br>the                                                |
|        |         | Species                                                                |
|        |         | the                                                                    |
|        |         | for                                                                    |
|        |         | the                                                                    |
|        |         | billing                                                                |
|        |         | packets                                                                |
|        |         | F                                                                      |

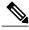

Note

The following steps use the standard SNMP commands that are available on many Unix and Linux systems. For each step, replace *ip-address* with the IP address of the Cisco CMTS, and replace *rw-community-string* with an SNMP community string that provides read-write access to the router.

**Step 1** Set the ccmCollectionType object to 3, to enable the Usage-based Billing feature and to configure it for streaming mode:

#### Example:

```
workstation# setany -v2c
ip-address rw-community-string
ccmCollectionType.0 -i 3
workstation#
```

**Step 2** Set the ccmCollectionIpAddress and ccmCollectionPort objects to the IP address of the external collection server and the TCP port number to which billing records should be sent:

#### **Example:**

```
workstation# setany -v2c
ip-address rw-community-string
ccmCollectionIpAddress.1 -o '0a 08 06 0b'
workstation# setany -v2c
ip-address rw-community-string
ccmCollectionPort.1 -g 6789
workstation#
```

Step 3 (Optional) Set the ccmCollectionIpAddress and ccmCollectionPort objects a second time to specify the IP address and TCP port number of a second external collection server to which billing records should be sent, in the case that the Cisco CMTS cannot connect to the primary collection server:

#### **Example:**

```
workstation# setany -v2c
ip-address rw-community-string
  ccmCollectionIpAddress.1 -o '0a 08 06 0c'
workstation# setany -v2c
ip-address rw-community-string
  ccmCollectionPort.1 -g 7000
workstation#
```

**Step 4** (Optional) To change any of the other default parameters, set the appropriate objects to the desired values. For example, the following lines configure the Usage-based Billing feature for a non-secure connection, with a collection interval of 45 minutes, and a maximum number of 3 retries.

#### Example:

```
workstation# setany -v2c
ip-address rw-community-string
ccmCollectionSecure.1 -i 2
workstation# setany -v2c
ip-address rw-community-string
ccmCollectionInterval.1 -i 45
workstation# setany -v2c
ip-address rw-community-string
ccmCollectionRetries.1 -i 3
workstation#
```

**Step 5** (Optional) To omit the IP addresses of CPE devices from the billing records, set the ccmCollectionCpeList object to 2 (false). The default is to include the CPE information.

#### **Example:**

```
workstation# setany -v2c
```

```
ip-address rw-community-string
  ccmCollectionCpeList.0 -i 2
workstation#
```

Step 6

(Optional) To aggregate all service flow information for each cable modem in a single record, set the ccmCollectionAggregate object to 1 (true). The default is for each service flow to be written in a separate record:

#### **Example:**

```
workstation# setany -v2c
ip-address rw-community-string
ccmCollectionAggregate.0 -i 1
workstation#
```

Step 7

(Optional) To specify the source-interface for the billing packets, set the ccmtrCollectionSrcIfIndex object to 1 (true). The default is for the billing packets to automatically select a source-interface.

#### Example:

```
workstation# setany -v2c
ip-address rw-community-string
  ccmtrCollectionSrcIfIndex.0 -i 1
workstation#
```

### **Examples for SNMP Commands**

The following example shows the Usage-based Billing feature being configured using SNMP commands. The following display shows that a Cisco CMTS router at IP address 10.8.8.21 is configured with the default configuration (the Usage-based Billing feature is disabled):

```
workstation# getmany -v2c 10.8.8.21 rw-string ciscoCableMeteringMIB
ccmCollectionType.0 = none(1)
ccmCollectionFilesystem.0 =
ccmCollectionCpeList.0 = true(1)
ccmCollectionAggregate.0 = false(2)
ccmCollectionStatus.0 = 0
ccmCollectionDestination.0 =
ccmCollectionTimestamp.0 = 00 00 00 00 00 00 00 00
ccmCollectionNotifEnable.0 = true(1)
workstation#
```

The following SNMP commands are then given to enable the Usage-based Billing feature and to configure it for streaming mode:

```
workstation# setany -v2c 10.8.8.21 rw-string ccmCollectionType.0 -i 3
workstation# setany -v2c 10.8.8.21 rw-string ccmCollectionIpAddress.1 -o '0a 08 06 0b'
workstation# setany -v2c 10.8.8.21 rw-string ccmCollectionPort.1 -g 6789

workstation# setany -v2c 10.8.8.21 rw-string ccmCollectionSecure.1 -i 2
workstation# setany -v2c 10.8.8.21 rw-string ccmCollectionRetries.1 -i 3
workstation# setany -v2c 10.8.8.21 rw-string ccmCollectionInterval.1 -i 45
workstation#
```

These commands add the following line to the router's running configuration file:

```
Router# show running-config | include metering

cable metering destination 10.8.6.11 6789 3 45 non-secure

Router#
```

The following SNMP display shows the new configuration:

```
workstation# getmany -v2c 10.8.8.21 rw-string ciscoCableMeteringMIB
ccmCollectionType.0 = stream(3)
ccmCollectionFilesystem.0 =
ccmCollectionIpAddrType.1 = ipv4(1)
ccmCollectionIpAddress.1 = 0a 08 06 0b
ccmCollectionPort.1 = 6789
ccmCollectionInterval.1 = 45
ccmCollectionRetries.1 = 3
ccmCollectionSecure.1 = false(2)
ccmCollectionRowStatus.1 = active(1)
ccmCollectionCpeList.0 = true(1)
ccmCollectionAggregate.0 = false(2)
ccmCollectionStatus.0 = 0
ccmCollectionDestination.0 =
ccmCollectionTimestamp.0 = 00 00 00 00
                                          00 00 00 00
ccmCollectionNotifEnable.0 = true(1)
workstation#
```

# **Enabling Usage-based Billing Feature File Mode Using CLI Commands**

This section describes how to enable and configure the Usage-based Billing feature so that it operates in file mode, where it writes the billing record files to a local file system. The billing application must then log into the Cisco CMTS and retrieve the billing record files on a regular basis.

#### **DETAILED STEPS**

|        | Command or Action          | Purpose                                                        |
|--------|----------------------------|----------------------------------------------------------------|
| Step 1 | enable                     | Enables privileged EXEC mode. Enter your password if prompted. |
|        | Example:                   |                                                                |
|        | Router> enable             |                                                                |
|        | Example:                   |                                                                |
|        | Router#                    |                                                                |
| Step 2 | configure terminal         | Enters global configuration mode.                              |
|        | Example:                   |                                                                |
|        | Router# configure terminal |                                                                |
|        | Example:                   |                                                                |
|        | Router(config)#            |                                                                |

|        | Command or Action                                                                     | Purpose                                                                                                    |  |
|--------|---------------------------------------------------------------------------------------|----------------------------------------------------------------------------------------------------|--|
| Step 3 | cable metering filesystem filesys [flow-aggregate] [cpe-list-suppress] [full-records] | Enables the Usage-based Billing feature for file mode and configures it.                                                                   |  |
|        | Example:                                                                              | The system will write the billing records on this file system using a file name that contains the hostname of the router                   |  |
|        | <pre>Router(config)# cable metering filesystem harddisk:</pre>                        | followed by a timestamp when the record was written.                                                                                       |  |
|        | Example:                                                                              |                                                                                                    |  |
|        | Router(config)#                                                                       |                                                                                                    |  |
| Step 4 | snmp-server enable traps cable metering                                               | (Optional) Enables SNMP traps for usage-based billing events. Traps are sent when a new billing record is available, or when               |  |
|        | Example:                                                                              | the system encountered a failure (such as insufficient disk space) in writing the new billing record.                                      |  |
|        | <pre>Router(config) # snmp-server enable traps cable metering</pre>                   |                                                                                                    |  |
|        | Example:                                                                              |                                                                                                    |  |
|        | Router(config)#                                                                       |                                                                                                    |  |
| Step 5 | cable sflog max-entry number entry-duration time                                      | (Optional) Enables logging for deleted SNMP service flow which allows the billing feature to include information abodeleted service flows. |  |
|        | Example:                                                                              |                                                                                                    |  |
|        | Router(config)# cable sflog max-entry 2000 entry-duration 7200                        |                                                                                                    |  |
|        | Example:                                                                              |                                                                                                    |  |
|        | Router(config)#                                                                       |                                                                                                    |  |
| Step 6 | cable metering source-interface interface                                             | (Optional) Enables specification of the source-interface for the billing packets, usually a loopback interface.                            |  |
|        | Example:                                                                              |                                                                                                    |  |
|        | Router(config) # cable metering source-interface loopback100                          |                                                                                                    |  |
|        | Example:                                                                              |                                                                                                    |  |
|        | Router(config)#                                                                       |                                                                                                    |  |
| Step 7 | end                                                                                   | Exits global configuration mode and returns to privileged EXEC mode.                                                                       |  |
|        | Example:                                                                              |                                                                                                    |  |
|        | Router(config)# end                                                                   |                                                                                                    |  |
|        | Example:                                                                              |                                                                                                    |  |
|        | Router#                                                                               |                                                                                                    |  |

# **Enabling Usage-based Billing Feature File Mode Using SNMP Commands**

This section describes how to enable and configure the Usage-based Billing feature so that it operates in file mode and writes the billing record files to a local file system. The billing application must then log into the Cisco CMTS and retrieve the billing record files on a regular basis.

To configure the Cisco CMTS for Usage-based Billing feature in file mode, you must set a number of objects in the CISCO-CABLE-METERING-MIB.

In addition, to include information about deleted service flows in the billing records (supported for DOCSIS 1.1 service flows), you must enable the logging of deleted service flows, using the **cable sflog** global configuration command.

Table 6: SNMP Objects to be Configured for File Mode

| Object                    | Туре          | Description                                                                                                    |
|---------------------------|---------------|----------------------------------------------------------------------------------------------------|
| ccmtrCollectionType       | Integer       | Enables or disables the Usage-based Billing feature. The valid values are:                                                                                                    |
|                           |               | • 1—none. The Usage-based Billing feature is disabled (default).                                                                                                    |
|                           |               | • 2—local. The Usage-based Billing feature is enabled and configured for file mode.                                                                                                    |
|                           |               | • 3—stream. The Usage-based Billing feature is enabled and configured for streaming mode.                                                                                                    |
|                           |               | Set ccmtrCollectionType to 2 (local) to enable the feature for file mode.                                                                                                    |
| ccmtrCollectionFilesystem | DisplayString | Specifies the file system where the billing record file should be written. This object has a maximum length of 25 characters and must specify a valid file system on the router (such as slot0, disk1, or flash). |
|                           |               | Note The Cisco CMTS writes the billing records to this file system using a file name that consists of the router's hostname followed by a timestamp when the record was written.                                  |

| Object                    | Туре       | Description                                                                                                    |
|---------------------------|------------|----------------------------------------------------------------------------------------------------|
| ccmtrCollectionCpeList    | TruthValue | (Optional) Indicates whether IP addresses for customer premises equipment (CPE) devices are omitted from the billing records, so as to reduce the size of the billing records and to improve performance. The valid values are the following:  • true—CPE information is present (default).  • false—CPE information is omitted.  Note When set to true, a maximum of 5 CPE IP addresses for each cable modem. |
| ccmtrCollectionAggregate  | TruthValue | (Optional) Indicates whether all information for an individual cable modem is combined into one record. Separate counters are maintained for upstream and downstream traffic, but those counters include all service flows in that direction. The valid values are as follows:                                                                                                    |
|                           |            | • true—All service flow information for each cable modem is aggregated into a single billing record. In this configuration, the service flow ID (SFID) for the billing record is set to 0 and the service class name (SCN) is blank.                                                                                                    |
|                           |            | • false—Information for each cable modem is not aggregated into a single billing record, but instead each service flow is recorded into its own record (default).                                                                                                    |
| ccmtrCollectionSrcIfIndex | TruthValue | (Optional) Specifies the source-interface for the billing packets.                                                                                                    |

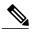

Note

The following steps use the standard SNMP commands that are available on many Unix and Linux systems. For each step, replace *ip-address* with the IP address of the Cisco CMTS, and replace *rw-community-string* with an SNMP community string that provides read-write access to the router.

**Step 1** Set the ccmtrCollectionType object to 2, to enable the Usage-based Billing feature and to configure it for file mode:

#### Example:

```
workstation# setany -v2c
ip-address rw-community-string
ccmtrCollectionType.0 -i 2
workstation#
```

**Step 2** Set the ccmtrCollectionFilesystem object to the local file system where the Cisco CMTS should write the billing records:

#### **Example:**

```
workstation# setany -v2c
ip-address rw-community-string
   ccmtrCollectionFilesystem.0 -D disk0:
workstation#
```

**Step 3** (Optional) To omit the IP addresses of CPE devices from the billing records, set the ccmtrCollectionCpeList object to 2 (false). The default is to include the CPE information.

#### **Example:**

```
workstation# setany -v2c
ip-address rw-community-string
   ccmtrCollectionCpeList.0 -i 2
workstation#
```

**Step 4** (Optional) To aggregate all service flow information for each cable modem in a single record, set the ccmtrCollectionAggregate object to 1 (true). The default is for each service flow to be written in a separate record:

#### Example:

```
workstation# setany -v2c
ip-address rw-community-string
   ccmtrCollectionAggregate.0 -i 1
workstation#
```

**Step 5** (Optional) To specify the source-interface for the billing packets, set the ccmtrtrCollectionSrcIfIndex object to 1 (true). The default is for the billing packets to automatically select a source-interface.

#### Example:

```
workstation# setany -v2c
ip-address rw-community-string
```

ccmtrtrCollectionSrcIfIndex.0 -i 1
workstation#

# **Enabling and Configuring the Secure Copy Protocol (optional)**

This section describes how to configure the Cisco CMTS for the Secure Copy Protocol (SCP), which allow an external server to log in to the Cisco CMTS and copy the billing records from the Cisco CMTS to the external server.

#### **DETAILED STEPS**

|        | Command or Action                                                 | Purpose                                                                               |
|--------|-------------------------------------------------------------------|---------------------------------------------------------------------------------------|
| Step 1 | enable                                                            | Enables privileged EXEC mode. Enter your password if prompted.                        |
|        | Example:                                                          |                                                                                       |
|        | Router> enable                                                    |                                                                                       |
|        | Example:                                                          |                                                                                       |
|        | Router#                                                           |                                                                                       |
| Step 2 | configure terminal                                                | Enters global configuration mode.                                                     |
|        | Example:                                                          |                                                                                       |
|        | Router# configure terminal                                        |                                                                                       |
|        | Example:                                                          |                                                                                       |
|        | Router(config)#                                                   |                                                                                       |
| Step 3 | aaa new-model                                                     | Enables the Authentication, Authorization, and Accounting (AAA) access control model. |
|        | Example:                                                          |                                                                                       |
|        | Router(config)# aaa new-model                                     |                                                                                       |
|        | Example:                                                          |                                                                                       |
|        | Router(config)#                                                   |                                                                                       |
| Step 4 | aaa authentication login {default   list-name } method1 [method2] | Enables AAA access control authentication at login, using the following parameters:   |
|        | Example:                                                          | Valid methods include <b>enable</b> , <b>line</b> , and <b>local</b> .                |
|        | Router(config)# aaa authentication login default enable           |                                                                                       |

|        | Command or Action                                                                                     | Purpose                                                                                                    |
|--------|----------------------------------------------------------------------------------------------------|----------------------------------------------------------------------------------------------------|
|        | Example:                                                                                              |                                                                                                    |
|        | Router(config)#                                                                                       |                                                                                                    |
| Step 5 | <b>aaa authorization exec</b> { <b>default</b>   <i>list-name</i> } <i>method1</i> [ <i>method2</i> ] | Configures the CMTS to allow users to run an EXEC shell and access the CLI to run the Secure Copy commands.                                                                                                    |
|        | Example:                                                                                              | Valid methods include local.                                                                                                    |
|        | Router(config) # aaa authorization exec default local                                                 |                                                                                                    |
|        | Example:                                                                                              |                                                                                                    |
|        | Router(config)#                                                                                       |                                                                                                    |
| Step 6 | username name privilege level password encryption-type password                                       | (Optional) Creates a user account for login access and specifies the privilege level and password for that account:                                                                                                    |
|        | Example:  Router(config) # username billingapp privilege 15 password 7 billing-password               | Note This step is optional but for the purposes of security and management, Cisco recommends creating a unique account for the billing application to use when logging into the CMTS.                                                                 |
|        | Example:                                                                                              |                                                                                                    |
|        | Router(config)#                                                                                       |                                                                                                    |
| Step 7 | ip ssh time-out seconds  Example:                                                                     | Enables Secure Shell (SSH) access on the Cisco CMTS, which is required for SCP use. The <i>seconds</i> parameter specifies the maximum time allowed for SSH authentication, in seconds, with a valid range of 0 to 120 seconds, with a default of 120 |
|        | Router(config)# ip ssh time-out 120                                                                   | seconds.                                                                                                    |
|        | Example:                                                                                              |                                                                                                    |
|        | Router(config)#                                                                                       |                                                                                                    |
| Step 8 | ip ssh authentication-retries n                                                                       | Specifies the maximum number of login attempts a user is allowed before the router disconnects the SSH session. The                                                                                                    |
|        | Example:                                                                                              | valid range is 1 to 5, with a default of 3 attempts.                                                                                                    |
|        | Router(config) # ip ssh authentication-retries 3                                                      |                                                                                                    |
|        | Example:                                                                                              |                                                                                                    |
|        | Router(config)#                                                                                       |                                                                                                    |
| Step 9 | ip scp server enable                                                                                  | Enables SCP access on the Cisco CMTS.                                                                                                    |
|        | Example:                                                                                              |                                                                                                    |
|        | Router(config)# ip scp server enable                                                                  |                                                                                                    |

|         | Command or Action              | Purpose                                                        |
|---------|--------------------------------|----------------------------------------------------------------|
|         |                                |                                                                |
|         | Example:                       |                                                                |
|         | Router(config)#                |                                                                |
| Step 10 | end                            | Exits global configuration mode and returns to privileged EXEC |
|         |                                | mode.                                                          |
|         | Example:                       |                                                                |
|         | Router(config)# end<br>Router# |                                                                |

### **Configuring the Cisco CMTS for SSL Operation**

This section describes the procedures to configure the Cisco CMTS for secure socket layer (SSL) operation, so that the Usage-based Billing feature can use an SSL connection to transfer the billing record files in streaming mode.

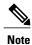

This procedure is required only when using the **secure** option with the **cable metering destination** command.

### **Prerequisites for CA**

- The billing application server must be configured for SSL operations.
- A Certificate Authority (CA) must be configured to provide the required digital certificates to the billing application and Cisco CMTS router. The CA can be a public CA, such as Verisign, or a server on your private management network that is running software such as the Cisco Provisioning Center (CPC).

#### **SUMMARY STEPS**

To prepare the Cisco CMTS router for SSL operation, you must perform the following configuration steps:

- Configuring the router's host name and IP domain name, if not already done.
- Generating an RSA key pair.
- Declaring a Certification Authority.
- Configuring a Root CA (Trusted Root).
- Authenticating the CA.
- Requesting the Certificates.

For the detailed steps in performing these procedures, see the Configuring Certification Authority Interoperability

### **Retrieving Records from a Cisco CMTS in File Mode**

When the Usage-based Billing feature is enabled and configured for File mode, the billing application server must regularly retrieve the billing records from the Cisco CMTS. This is typically done by a script that either logs in to the Cisco CMTS and uses CLI commands to transfer the file, or by a script that uses SNMP commands to transfer the file.

When using CLI commands, the procedure is typically as follows:

- 1 The billing application server receives an SNMP trap from the Cisco CMTS when a billing record is written. This notification contains the file name of the billing record that should be retrieved.
- 2 The billing application server starts a custom-written script to retrieve the billing record. This script would do one of the following:
  - a If using CLI commands, the script logs in to the Cisco CMTS using a telnet connection, and then transfers the billing record to the billing application server, using the **copy** CLI command. The transfer can be done using either the Secure Copy Protocol (SCP) or the Trivial File Transfer Protocol (TFTP).

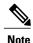

You could also use the File Transfer Protocol (FTP) to transfer files from the Cisco CMTS to an external FTP server, but this is not recommended, because the FTP protocol transmits the login username and password in cleartext.

- 1 If using SNMP commands, the script sets the ciscoFlashCopyEntry objects in the CISCO-FLASH-MIB to transfer the billing record to the application server, using TFTP.
- **2** After transferring the billing record, the script deletes it on the Cisco CMTS file system, so that the Cisco CMTS can begin writing a new billing record.

The following sections show examples of how this can be done, using each method.

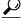

Tin

The following examples are given for illustration only. Typically, these commands would be incorporated in automated scripts that would retrieve the billing records.

### **Using SCP**

To transfer billing records using SCP, you must first enable and configure the router for SCP operation, using the procedure given in the "Enabling and Configuring Secure Copy (optional)" section on page 21 . Then, the application server must log in to the Cisco CMTS and use the **copy** command at the privileged EXEC prompt. The **copy** command needs to specify the location of the billing record on the local filesystem and the destination server for the SCP transfer.

The following example shows a typical session where a billing record on slot0 is transferred to an FTP server with the hostname of billserver.mso-example.com:

```
CMTS01# copy slot0:CMTS01_20030211-155025 scp://billingapp-server.mso-example.com/
```

```
Address or name of remote host [billingapp-server.mso-example.com]? Destination username [billing-app]? Destination filename [CMTS01 20030211-155025]? Writing CMTS01 20030211-155025
```

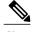

The billing application must delete the billing record after it has been successfully transferred, so that the Cisco CMTS can write the next record. The **squeeze** command frees up the deleted disk space on Flash Memory and old-style PCMCIA cards (bootflash, flash, slot0, slot1). It is not needed on the newer ATA-style PCMCIA cards (disk0, disk1, disk2). However, because the **squeeze** command takes several seconds to complete, it should be given only when insufficient disk space exists for a new billing record. To avoid this problem, Cisco recommends using a 64 MB (or larger) ATA-style PCMCIA memory card, which automatically reclaims disk space for deleted files.

### **Using TFTP**

To transfer billing records using TFTP, you must first configure an external workstation to be a TFTP server. For security, the TFTP server should be isolated from the Internet or any external networks, so that only authorized TFTP clients, such as the Cisco CMTS router, can access the server.

To transfer the billing records, the application server must log in to the Cisco CMTS and use the **copy** command at the privileged EXEC prompt. The **copy** command needs to specify the location of the billing record on the local filesystem and the destination server for the TFTP transfer.

The following example shows a typical session where a billing record on slot0 is transferred to an TFTP server with the hostname of billserver.mso-example.com.

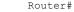

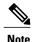

The billing application must delete the billing record after it has been successfully transferred, so that the Cisco CMTS can write the next record. The **squeeze** command frees up the deleted disk space on Flash Memory and old-style PCMCIA cards (bootflash, flash, slot0, slot1). It is not needed on the newer ATA-style PCMCIA cards (disk0, disk1, disk2). However, because the **squeeze** command takes several seconds to complete, it should be given only when insufficient disk space exists for a new billing record. To avoid this problem, Cisco recommends using a 64 MB (or larger) ATA-style PCMCIA memory card, which automatically reclaims disk space for deleted files.

### **Using SNMP**

To transfer billing record file using SNMP commands, you must set a number of objects in the CISCO-FLASH-MIB to transfer the file to a TFTP server. After the file has been successfully transferred, you can then use SNMp commands to delete the billing record file.

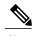

Note

Before proceeding with these steps, ensure that the TFTP server is properly configured to receive to receive the billing records. At the very least, this means creating a directory that is readable and writable by all users. On some servers, the TFTP server software also requires that you create a file with the same name as the file that is to be received, and this file should also be readable and writable by all users.

To transfer a billing record file to a TFTP server, using SNMP commands, you must set a number of objects in the CISCO-FLASH-MIB.

Table 7: Transferring a File to a TFTP Server Using SNMP Commands

| Object                      | Туре          | Description                                                                                                    |
|-----------------------------|---------------|----------------------------------------------------------------------------------------------------|
| ciscoFlashCopyEntryStatus   | RowStatus     | Status of this table entry. Typically, this object is first set to 5 (create-and-wait). Then after all other parameters are specified, it is set to Active (1) to execute the command.                                                                                 |
| ciscoFlashCopyCommand       | INTEGER       | Type of copy command to be performed. To copy a billing record file to a TFTP server, set this object to 3 (copyFromFlash).                                                                                                    |
| ciscoFlashCopyServerAddress | IpAddress     | IP address of the TFTP server.                                                                                                    |
|                             |               | Note This parameter defaults to the broadcast address of 255.255.255.255, which means it will transfer the billing record file to the first TFTP server that responds. For security, this object should always be set to the IP address of the authorized TFTP server. |
| ciscoFlashCopySourceName    | DisplayString | Name of the billing record file to be transferred, including the Flash device on which it is stored.                                                                                                    |

| Object                           | Туре          | Description                                                                                                    |
|----------------------------------|---------------|----------------------------------------------------------------------------------------------------|
| ciscoFlashCopyDestinationName    | DisplayString | (Optional) Name for the billing record, including path, on the TFTP server. If not specified, the copy operation defaults to saving the billing record at the top-most directory on the TFTP server, using the original file name. |
|                                  |               | Note A file with the destination file name should already exist on the TFTP server. This file should be readable and writable by all users, so that it can be replaced with the billing record file.                               |
| ciscoFlashCopyProtocol           | INTEGER       | (Optional) Specifies the protocol to be used when copying the file. For a TFTP transfer, set this object to 1 (tftp), which is the default.                                                                                        |
| ciscoFlashCopyNotifyOnCompletion | TruthValue    | (Optional) Specifies whether the Cisco CMTS should generate a trap upon the completion of the copy operation. The default is false (no trap is generated).                                                                         |

After transferring the billing records file, you must then set a number of objects in the CISCO-FLASH-MIB to delete the file, so that the Cisco CMTS can begin writing a new file. If the Flash memory is not ATA-compatible, you must also set a number of objects to squeeze the Flash memory to make the deleted space available for new files. Table 8: Deleting a File Using SNMP Commands , on page 56 describes each of these objects, and whether they are required or optional.

#### **Table 8: Deleting a File Using SNMP Commands**

| Object                          | Туре          | Description                                                                                                    |
|---------------------------------|---------------|----------------------------------------------------------------------------------------------------|
| ciscoFlashMiscOpCommand         | INTEGER       | Specifies the operation to be performed:                                                                                            |
|                                 |               | • 3—Delete the file.                                                                                                    |
|                                 |               | • 5—Squeeze the Flash memory, so as to recover the deleted space and make it available for new files.                               |
| ciscoFlashMiscOpDestinationName | DisplayString | When deleting a file, the name of the file to be deleted, including the name of the file system, up to a maximum of 255 characters. |
|                                 |               | When squeezing a file system, the name of the file system to be squeezed (slot0:, slot1:, flash:, or bootflash:).                   |

| Object                             | Туре       | Description                                                                                                    |
|------------------------------------|------------|----------------------------------------------------------------------------------------------------|
| ciscoFlashMiscOpEntryStatus        | RowStatus  | Status of this table entry. Typically, this object is first set to 5 (create-and-wait). Then after all other parameters are specified, it is set to Active (1) to execute the command. |
| ciscoFlashMiscOpNotifyOnCompletion | TruthValue | (Optional) Specifies whether the Cisco CMTS should generate a trap upon the completion of the operation. The default is false (no trap is generated).                                  |

#### **DETAILED STEPS**

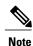

The following steps use the standard SNMP commands that are available on many Unix and Linux systems. For each step, replace *ip-address* with the IP address of the Cisco CMTS, and replace *rw-community-string* with an SNMP community string that provides read-write access to the router.

#### Copying the Billing Record File to the TFTP Server

- **Step 1** The script performing the copy should generate a 32-bit number to be used as the index entry for this copy command. The script can generate this number in any convenient way, so long as the index number is not currently being used for another operation.
- Step 2 Create the table entry for the copy command, by using the number that was generated in Step 1 and setting the ciscoFlashCopyEntryStatus object to the create-and-wait state (5):

#### **Example:**

workstation# setany -v2c ip-address rw-community-string ciscoFlashCopyEntryStatus.582 -i 5 workstation#

**Step 3** Set the ciscoFlashCopyCommand to 3 (copyFromFlash) to specify that the billing record file should be copied from the router's Flash file system:

#### **Example:**

 $\verb|workstation|| \textbf{ setany -v2c} ip-address rw-community-string | \textbf{ciscoFlashCopyCommand}|.582|$ 

-i 3

workstatioN#

**Step 4** Set the ciscoFlashCopyServerAddress object to the IP address of the TFTP server:

#### **Example:**

workstation# setany -v2c ip-address rw-community-string ciscoFlashCopyServerAddress .582

```
-a "172.20.12.193"
workstatioN#
```

**Step 5** Set the ciscoFlashCopySourceName object to the file name, including the device name, of the billing record file to be transferred:

#### **Example:**

```
workstation# setany -v2c ip-address rw-community-string ciscoFlashCopySourceName
.582
-D
"slot0:CMTS01_20030211-155025
"
workstation#
```

**Step 6** (Optional) To specify a specific destination on the TFTP server, set the ciscoFlashCopyDestinationName object to the path name and file name for the billing record file on the TFTP server. (Typically, the path name and file name should already exist on the TFTP server.)

#### **Example:**

```
workstation# setany -v2c ip-address rw-community-string ciscoFlashCopyDestinationName
.582
-D
"/cmts01-billing/billing-file
"
workstation#
```

**Step 7** To execute the command, set the ciscoFlashCopyEntryStatus object to the active state (1):

#### **Example:**

```
workstation# setany -v2c ip-address rw-community-string ciscoFlashCopyEntryStatus.582 -i 1 workstation#
```

**Step 8** Periodically poll the ciscoFlashCopyStatus object until the file transfer completes:

#### **Example:**

```
workstation# getmany -v2c ip-address rw-community-string ciscoFlashCopyStatus
.582
    ciscoFlashCopyStatus.582 = copyInProgress(1)
workstation# getmany -v2c ip-address rw-community-string ciscoFlashCopyStatus
.582
    ciscoFlashCopyStatus.582 = copyInProgress(1)
workstation# getmany -v2c ip-address rw-community-string ciscoFlashCopyStatus
.582
    ciscoFlashCopyStatus.582 = copyOperationSuccess(2)
workstation#
```

If the file transfer fails, the most common status values that are reported by the ciscoFlashCopyStatus object are:

- 3—copyInvalidOperation. This indicates that the operation failed on the TFTP server, typically because the destination file name and path name do not exist on the TFTP server, or they exist but are not writable by all users.
- 5—copyInvalidSourceName. The file name for the billing record, as specified in ciscoFlashCopySourceName does not exist. Verify that you specified the correct device name and that no spaces exist in the file name.
- 6—copyInvalidDestName. The destination path name and file name specified in ciscoFlashCopyDestinationName is not accessible on the TFTP server. This could be because the path name does not exist or is not configured to

allow write-access. This error could also occur if a file with the same path name and file name already exists on the TFTP server.

- 7—copyInvalidServerAddress. The IP address of the TFTP server specified in ciscoFlashCopyServerAddress is invalid, or the TFTP server is not responding.
- 14—copyFileTransferError. A network error occurred that prevented the file transfer from completing.
- **Step 9** After the file transfer has completed successfully, set the ciscoFlashCopyEntryStatus object to 6 (delete) to delete the row entry for this copy command:

#### **Example:**

```
workstation# setany -v2c ip-address rw-community-string ciscoFlashCopyEntryStatus.582 -i 6
workstation#
```

#### What to Do Next

**Deleting the Billing Record File** 

### **Using SNMP**

After the billing record file has been successfully transferred, use the following procedure to delete the billing record on the Cisco CMTS flash file system, so that the Cisco CMTS can write the new billing record.

**Step 1** Generate another random number to be used as an index entry and configure the following objects in the ciscoFlashMiscOpTable:

#### **Example:**

```
workstation# setany -v2c ip-address rw-community-string ciscoFlashMiscOpEntryStatus .31 -i 5

workstation# setany -v2c ip-address rw-community-string ciscoFlashMiscOpCommand .31 -i 3

workstation# setany -v2c ip-address rw-community-string ciscoFlashMiscOpDestinationName .31 -D

"/cmts01-billing/CMTs01_20030211-155025

workstation# setany -v2c ip-address rw-community-string ciscoFlashMiscOpEntryStatus .31 -i 1

workstation# workstation#
```

**Step 2** Periodically poll the ciscoFlashMiscOpStatus object until the file transfer completes:

#### **Example:**

```
workstation# getmany -v2c ip-address rw-community-string ciscoFlashMiscOpStatus
.31
ciscoFlashCopyStatus.31 = miscOpInProgress(1)
```

```
workstation# getmany -v2c ip-address rw-community-string ciscoFlashMiscOpStatus
.31
    ciscoFlashCopyStatus.582 = miscOpOperationSuccess(2)
workstation#
```

**Step 3** If the Flash memory system is not ATA-compatible (slot0:, slot1:, flash:, or bootflash:), configure the following objects in the ciscoFlashMiscOpTable to squeeze the Flash file system to recover the deleted file space:

#### **Example:**

```
workstation# setany -v2c ip-address rw-community-string ciscoFlashMiscOpEntryStatus
.32
-i 5

workstation# setany -v2c ip-address rw-community-string ciscoFlashMiscOpCommand
.32 -i 5

workstation# setany -v2c ip-address rw-community-string ciscoFlashMiscOpDestinationName
.32 -D slot0:
workstation# setany -v2c ip-address rw-community-string ciscoFlashMiscOpEntryStatus
.32
-i 1

workstation#
```

### **Examples To Transfer Using SNMP**

The following SNMP commands transfer a file named CMTS01\_20030211-155025 to a TFTP server at the IP address 10.10.31.3. After the file is successfully transferred, the row entry for this copy command is deleted.

```
workstation# setany -v2c 10.8.8.21 rw-string
 ciscoFlashCopyEntryStatus.582 -i 5
workstation# setany -v2c 10.8.8.21 rw-string
 ciscoFlashCopyCommand
.582
-i 3
workstation# setany -v2c 10.8.8.21 rw-string
ciscoFlashCopyServerAddress
.582
 -a "10.10.31.3"
workstation# setany -v2c 10.8.8.21 rw-string
 ciscoFlashCopySourceName
.582 -D
"slot0:CMTS01_20030211-155025
workstation# setany -v2c 10.8.8.21 rw-string
{\tt ciscoFlashCopyDestinationName}
.582 -D
"/cmts01-billing/CMTS01 20030211-155025
workstation# setany -v2c 10.8.8.21 rw-string
ciscoFlashCopyEntryStatus.582 -i 1
workstation# getmany -v2c 10.8.8.21 rw-string
ciscoFlashCopyStatus
.582
 ciscoFlashCopyStatus.582 = copyInProgress(1)
workstation# getmany -v2c 10.8.8.21 rw-string
ciscoFlashCopyStatus
.582
```

```
ciscoFlashCopyStatus.582 = copyOperationSuccess(2)
workstation# setany -v2c 10.8.8.21 rw-string
ciscoFlashCopyEntryStatus.582 -i 6
workstation#
```

The following commands show a billing record file being deleted on the Cisco CMTS file system, and the deleted file space being recovered by a squeeze operation:

```
workstation# setany -v2c 10.8.8.21 rw-string
ciscoFlashMiscOpEntryStatus
.31 -i 5
workstation# setany -v2c 10.8.8.21 rw-string
 ciscoFlashMiscOpCommand
.31 -i 3
workstation# setany -v2c 10.8.8.21 rw-string
ciscoFlashMiscOpDestinationName
"/cmts01-billing/CMTS01_20030211-155025
workstation# setany -v2c 10.8.8.21 rw-string
ciscoFlashMiscOpEntryStatus
.31 -i 1
workstation# getmany -v2c 10.8.8.21 rw-string
ciscoFlashMiscOpStatus
.31
 ciscoFlashCopyStatus.31 = miscOpInProgress(1)
workstation# getmany -v2c 10.8.8.21 rw-string
ciscoFlashMiscOpStatus
 ciscoFlashCopyStatus.582 = miscOpOperationSuccess(2)
workstation# setany -v2c 10.8.8.21 rw-string
ciscoFlashMiscOpEntryStatus
workstation# setany -v2c 10.8.8.21 rw-string
ciscoFlashMiscOpCommand
.32 -i 5
workstation# setany -v2c 10.8.8.21 rw-string
ciscoFlashMiscOpDestinationName
.32 -D slot0:
workstation# setany -v2c 10.8.8.21 rw-string
ciscoFlashMiscOpEntryStatus
.32 -i 1
workstation#
```

# **Disabling the Usage-based Billing Feature**

This section describes how to disable the Usage-based Billing. Giving this command immediately stops the collection of billing information. If a billing record is currently written or being streamed to an external server, the CMTS completes the operation before disabling the usage-based billing feature.

### **DETAILED STEPS**

|        | Command or Action                                           | Purpose                                                                                               |
|--------|-------------------------------------------------------------|----------------------------------------------------------------------------------------------------|
| Step 1 | enable                                                      | Enables privileged EXEC mode. Enter your password if prompted.                                        |
|        | Example:                                                    |                                                                                                    |
|        | Router> enable                                              |                                                                                                    |
|        | Example:                                                    |                                                                                                    |
|        | Router#                                                     |                                                                                                    |
| Step 2 | configure terminal                                          | Enters global configuration mode.                                                                     |
|        | Example:                                                    |                                                                                                    |
|        | Router# configure terminal                                  |                                                                                                    |
|        | Example:                                                    |                                                                                                    |
|        | Router(config)#                                             |                                                                                                    |
| Step 3 | no cable metering                                           | Immediately disables the Usage-based Billing feature and stops the collection of billing information. |
|        | Example:                                                    |                                                                                                    |
|        | Router(config) # no cable metering                          |                                                                                                    |
|        | Example:                                                    |                                                                                                    |
|        | Router(config)#                                             |                                                                                                    |
| Step 4 | no snmp-server enable traps cable metering                  | (Optional) Disables SNMP traps for usage-based billing events.                                        |
|        | Example:                                                    |                                                                                                    |
|        | Router(config) # no snmp-server enable traps cable metering |                                                                                                    |
|        | Example:                                                    |                                                                                                    |
|        | Router(config)#                                             |                                                                                                    |
| Step 5 | no cable sflog                                              | (Optional) Disables the logging of deleted service flows.                                             |
|        | Example:                                                    |                                                                                                    |
|        | Router(config)# no cable sflog                              |                                                                                                    |
|        | Example:                                                    |                                                                                                    |
|        | Router(config)#                                             |                                                                                                    |
|        |                                                             |                                                                                                    |

|        | Command or Action                                   | Purpose                                                                   |
|--------|-----------------------------------------------------|---------------------------------------------------------------------------|
| Step 6 | no cable metering source-interface                  | (Optional) Disables a specified source-interface for the billing packets. |
|        | Example:                                            |                                                                           |
|        | Router(config) # no cable metering source-interface |                                                                           |
|        | Example:                                            |                                                                           |
|        | Router(config)#                                     |                                                                           |
| Step 7 | exit                                                | Exits global configuration mode.                                          |
|        | Example:                                            |                                                                           |
|        | Router(config) # exit                               |                                                                           |
|        | Example:                                            |                                                                           |
|        | Router#                                             |                                                                           |

# **Configuring Certified SSL Servers for Usage-Based Billing**

Cisco IOS Release 12.3(17a)BC introduces support for the Secure Socket Layer (SSL) Server, used with the usage-based billing feature of the Cisco CMTS. Usage-based billing implements the DOCSIS Subscriber Account Management Interface Specification (SAMIS) format.

This new capability enables the configuration of the SSL server between the Cisco CMTS and a collection server. Certificate creation steps and **debug** commands are added or enhanced to support the SSL Server and certificates. This section describes general steps.

Refer also to the "Configuring the Cisco CMTS for SSL Operation" section .

### **Generating SSL Server Certification**

These general steps describe the creation and implementation of certification for the Secure Socket Layer (SSL) Server.

- 1 Generate the CA key.
- 2 Set up the open SSL environment, to include directory and sub-directory.
- 3 Copy files to the appropriate directories.
- 4 Generate the SSL Server certification request.
- 5 Grant the SSL Server certification request.
- **6** Convert the SSL Server certification to DER format.
- 7 Copy the SSL certification to Bootflash memory (write mem).
- **8** Start the SSL server.

### Configuring and Testing the Cisco CMTS for Certified SSL Server Support

Perform the following steps to configure the Cisco router to support the SSL Server and certification.

### **DETAILED STEPS**

|        | Command or Action                        | Purpose                                                                                                    |
|--------|------------------------------------------|----------------------------------------------------------------------------------------------------|
| Step 1 | enable                                   | Enables privileged EXEC mode.                                                                                      |
|        | Example:                                 | Enter your password if prompted.                                                                                   |
|        | Router> enable                           |                                                                                                    |
| Step 2 | configure terminal                       | Enters global configuration mode.                                                                                  |
|        | Example:                                 |                                                                                                    |
|        | Router# configure terminal               |                                                                                                    |
| Step 3 | ip domain name domain                    | Defines a default domain name that the Cisco IOS software uses to complete unqualified host names (names without a |
|        | Example:                                 | dotted-decimal domain name). Do not include the initial period that separates an unqualified name from the domain  |
|        | Router(config)# ip domain name Cisco.com | name.                                                                                                    |
|        |                                          | Note See the Domain Name System (DNS) document on Cisco.com for additional DNS information.                        |
| Step 4 | crypto key generate rsa                  | Generates RSA key pairs.                                                                                           |
|        | Example:                                 |                                                                                                    |
|        | Router(config)# crypto key generate rsa  |                                                                                                    |
| Step 5 | Ctrl-Z                                   | Returns to privileged EXEC mode.                                                                                   |
|        | Example:                                 |                                                                                                    |
|        | Router(config) # Ctrl-Z                  |                                                                                                    |
|        | Example:                                 |                                                                                                    |
|        | Router#                                  |                                                                                                    |
| Step 6 | test cable read certificate              | Verifies the certificate is valid and operational on the Cisco CMTS.                                               |
|        | Example:                                 |                                                                                                    |
|        | Router# test cable read certificate      |                                                                                                    |
| Step 7 | show crypto ca certificate               | Displays the available certificates on the Cisco CMTS.                                                             |
|        | Example:                                 |                                                                                                    |
|        | Router# show crypto ca certificate       |                                                                                                    |

|         | Command or Action                                                   | Purpose                                                                                 |
|---------|---------------------------------------------------------------------|-----------------------------------------------------------------------------------------|
| Step 8  | configure terminal                                                  | Enters global configuration mode.                                                       |
|         | Example:                                                            |                                                                                         |
|         | Router# configure terminal                                          |                                                                                         |
|         | Example:                                                            |                                                                                         |
|         | Router(config)#                                                     |                                                                                         |
| Step 9  | cable metering destination ip-addr num-1 num-2 num-3 secure         | Defines the destination IP address for cable metering, to be used with the certificate. |
|         | Example:                                                            |                                                                                         |
|         | Router(config)# cable metering destination 1.7.7.7 6789 0 15 secure |                                                                                         |
| Step 10 | test cable metering                                                 | Tests cable metering in light of the supported SSL server and metering configuration.   |
|         | Example:                                                            |                                                                                         |
|         | Router# test cable metering                                         |                                                                                         |

# **Monitoring the Usage-based Billing Feature**

To display the most current billing record, use the **show cable metering-status** command. The following example shows typical output when usage-based billing is configured to write the billing records to a local file system:

```
CMTS01# show cable metering-status
```

```
destination complete-time flow cpe aggr suppress disk0:R7519-UBR7246-20000308-004428 Jun 12 09:33:05 No No success CMTS01#
```

The following example shows a typical output for the **show cable metering-status** command when usage-based billing is configured to stream the billing records to an external server:

#### Router# show cable metering-status

```
destination complete-time flow cpe full status aggr supp rec $10.11.37.2:1234$ Jun 12 09:33:05 No No No success Router#
```

The following example shows a typical output for the **show cable metering-status** command using verbose option:

Router# show cable metering-status verbose

```
Last export status
Destination: disk0:sunethra10k-20070129-190423
Complete Time: Jan29 19:04:38
Flow Aggregate: No
Full records: No
Cpe list suppression: No
Source interface: FastEthernet0/0/0
Status of last export: success
Current export status: In progress
```

The following example shows a typical output for the **show cable metering-status** command when usage-based billing is configured to use the IPDR Exporter to stream the billing records to an external server:

```
Router# show cable metering-status
destination complete-time flow cpe full status
aggr supp rec
IPDR_Session2 Apr12 16:51:15 No No No success
```

The following example shows a typical output for the verbose form of the **show cable metering-status** command when usage-based billing is configured to use the IPDR Exporter to stream the billing records to an external server:

## Router# show cable metering-status verbose

```
Last export status
Destination : IPDR_Session2
Complete Time : Apr12 16:51:15
Flow Aggregate : No
Full records : No
Cpe list suppression : No
Source interface : Not defined
Status of last export : success
```

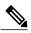

Note

If the **show cable metering-status** command displays the status of a streaming operation as "success" but the records were not received on the billing application server, verify that the Cisco CMTS and server are configured for the same type of communications (non-secure TCP or secure SSL). If the Cisco CMTS is configured for non-secure TCP and the server is configured for secure SSL, the Cisco CMTS transmits the billing record successfully, but the server discards all of the data, because it did not arrive in a secure SSL stream.

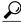

\_\_\_ Tip

The **show cable metering-status** command continues to show the status of the last billing record operation, until that billing record is deleted. If the record is not deleted, no new records are created.

To display information about the state of the IPDR Exporter, use the show ipdr Exporter command. The following example shows typical output:

```
Router#configure terminal Router#show ipdr exporter
```

IPDR exporter is started.

# **Configuration Examples for Usage-based Billing**

This section lists the following sample configurations for the Usage-based Billing feature:

# File Mode Configuration (with Secure Copy)

The following excerpt from a configuration file shows a typical configuration for the Usage-based Billing feature when operating in file mode and enabling Secure Copy (SCP) for file transfers.

```
! cable metering filesystem disk1: snmp-server enable traps cable metering ... aaa new-model aaa authentication login default group tacacs+ aaa authorization exec default group tacacs+ username billingapp level 15 password 7 billing-password ip ssh time-out 120 ip ssh authentication-retries 3 ip scp server enable
```

# **Non-Secure Streaming Mode Configuration**

The following excerpt from a configuration file shows a typical configuration for the Usage-based Billing feature when operating in streaming mode and specifying both a primary and a secondary external server. The data is sent using standard TCP packets, without any security.

```
cable metering destination 10.10.10.171 5321 10.10.10.173 5321 2 30 non-secure snmp-server enable traps cable metering
```

The following excerpt from a configuration file shows a typical configuration for the Usage-based Billing feature when operating in streaming mode and specifying only a primary external server:

```
cable metering destination 10.10.11.181\ 6789\ 2\ 30\ non-secure snmp-server enable traps cable metering
```

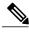

Note

You must ensure that the billing application server is configured for standard TCP communications. If the billing application server is configured for SSL communications when the Cisco CMTS is configured for standard TCP, the Cisco CMTS is able to send the billing records to the server, but the server discards all of that information because it is not arriving in a secure stream.

# **Secure Streaming Mode Configuration**

The following excerpt from a configuration file shows a typical configuration for the Usage-based Billing feature when operating in streaming mode and specifying only a primary external server. Secure socket layer (SSL) TCP connections are used to transmit the data, which requires the configuration of a digital certificate.

```
cable metering destination 10.10.11.181 6789 2 30 secure cpe-list-suppress snmp-server enable traps cable metering ...

crypto ca trustpoint SSL-CERT !

crypto ca certificate chain SSL-CERT certificate ca 00 308204A6 3082038E A0030201 02020100 300D0609 2A864886 F70D0101 04050030 8198310B 30090603 55040613 02555331 13301106 03550408 130A4361 6C69666F 726E6961 3111300F 06035504 07130853 616E204A 6F736531 1C301A06 0355040A 13134369 73636F20 53797374 656D732C 20496E63 2E311130 0F060355 040B1308
```

```
4361626C 65204255 310E300C 06035504 03130553 65656D61 3120301E 06092A86
...
3E65DBBA 337627E8 589980D6 C8836C7E 3D3C3BC1 F21973BF 7B287D7A 13B16DA2
02B2B180 C2A125C7 368BDA4C 0B8C81B7 7D5BEFF9 A6618140 1E95D19E BD0A84F5
B43702AB 39B5E632 87BA36AC A3A8A827 C5BAC0F1 B24B8F4D 55615C49 5B6E4B61
B15CC48A 8EF566C8 6E449B49 BF8E9165 317C1734 9A48A240 78A356B5 403E9E9B
88A51F5B 0FE38CC2 F431
quit
```

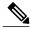

You must ensure that the billing applications server is also configured for SSL communications.

# Feature Information for Usage-Based Billing for the Cisco CMTS Routers

Use Cisco Feature Navigator to find information about platform support and software image support. Cisco Feature Navigator enables you to determine which software images support a specific software release, feature set, or platform. To access Cisco Feature Navigator, go to <a href="http://tools.cisco.com/ITDIT/CFN/">http://tools.cisco.com/ITDIT/CFN/</a>. An account on <a href="http://www.cisco.com/">http://www.cisco.com/</a> is not required.

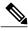

Note

The below table lists only the software release that introduced support for a given feature in a given software release train. Unless noted otherwise, subsequent releases of that software release train also support that feature.

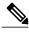

Note

The table lists only the Cisco IOS software release that introduced support for a given feature in a given Cisco IOS software release train. Unless noted otherwise, subsequent releases of that Cisco IOS software release train also support that feature.

#### Table 9: Feature Specifications for Usage-based Billing

| Feature Name        | Release    | Feature Information                                                                                                    |
|---------------------|------------|----------------------------------------------------------------------------------------------------|
| Usage-based Billing | 12.3(9a)BC | This feature was introduced on Cisco uBR7246VXR and Cisco uBR10012 universal broadband routers.                                                                                                    |
|                     |            | Feature support includes the new CISCO-CABLE-METERING-MIB, which contains objects that provide subscriber account and billing information in the Subscriber Account Management Interface Specification (SAMIS) format. |

| Feature Name        | Release      | Feature Information                                                                                                    |
|---------------------|--------------|----------------------------------------------------------------------------------------------------|
| Usage-based Billing | 12.3(17a)BC  | This feature includes additional MIBs that support OSSI specifications as well as enhanced billing reports. For more information about DOCSIS 2.0, see the Cable Labs document Data-Over-Cable Service Interface Specifications DOCSIS 2.0 Operations Support System Interface Specification. |
|                     |              | Support for Secure Socket Layer (SSL)<br>Servers introduced with certification<br>support.                                                                                                    |
| Usage-based Billing | 12.3(21)BC   | This feature provides enhancements to specify the source interface for billing packets in the Subscriber Account Management Interface Specification (SAMIS).                                                                                                    |
|                     |              | The cable metering source-interface <interface> command was introduced.</interface>                                                                                                    |
|                     |              | Support also includes a new object ccmtrCollectionSrcIfIndex in CISCO-CABLE-METERING-MIB.my.                                                                                                    |
| Usage-based Billing | 12.2(33)SCB  | SAMIS over Internet Protocol Detail<br>Record (IPDR) was introduced.                                                                                                    |
| Usage-based Billing | 12.2(33)SCC4 | Added the <b>full-records</b> keyword to the <b>cable metering</b> commands.                                                                                                    |
|                     | 12.2(33)SCD2 | Introduced the cable util-interval command.                                                                                                    |
| Usage-based Billing | 12.2(33)SCI2 | Added thelocaltime keyword in the cable metering command to enable local time timestamping in the IPDRcreationTime field in the Billing records.                                                                                                    |

Feature Information for Usage-Based Billing for the Cisco CMTS Routers